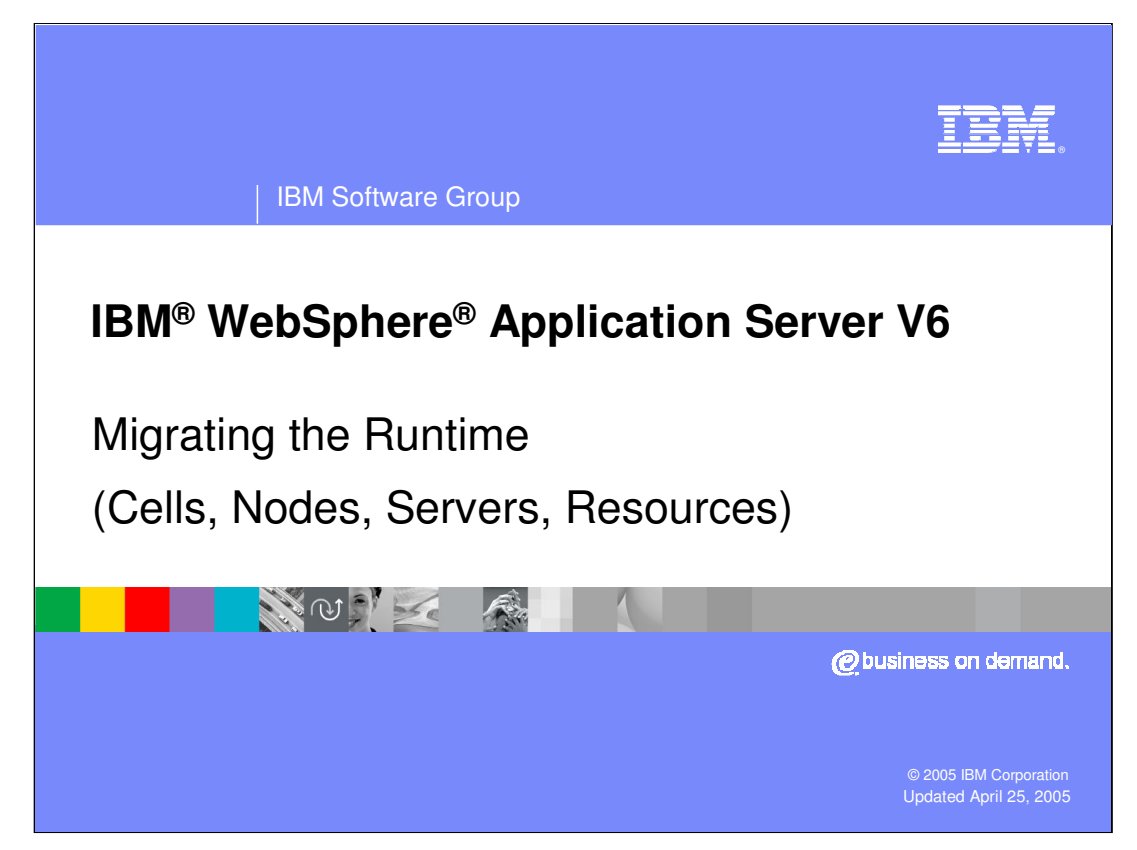

This presentation will focus on Migrating to WebSphere Application Server version 6.

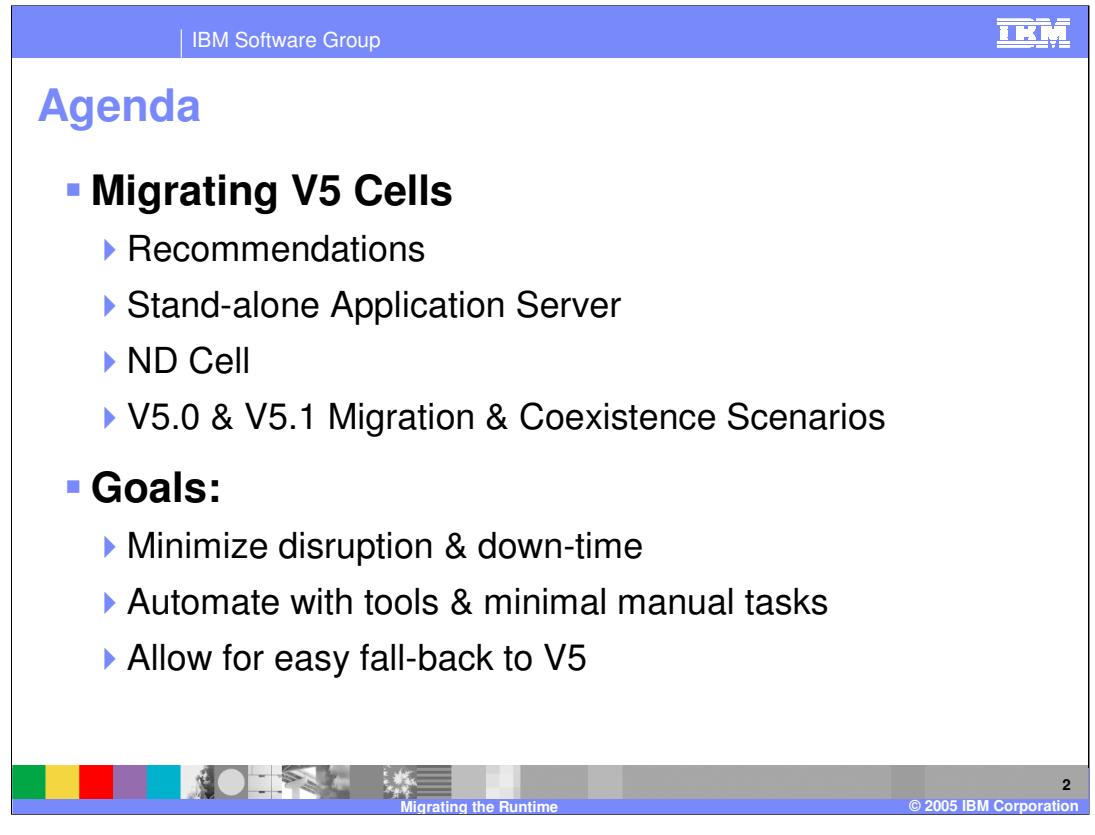

The agenda for this presentation is to discuss migrating to WebSphere Application Server version 6 and related topics. The goal of migration is to minimize customer impact while moving forward to the next release.

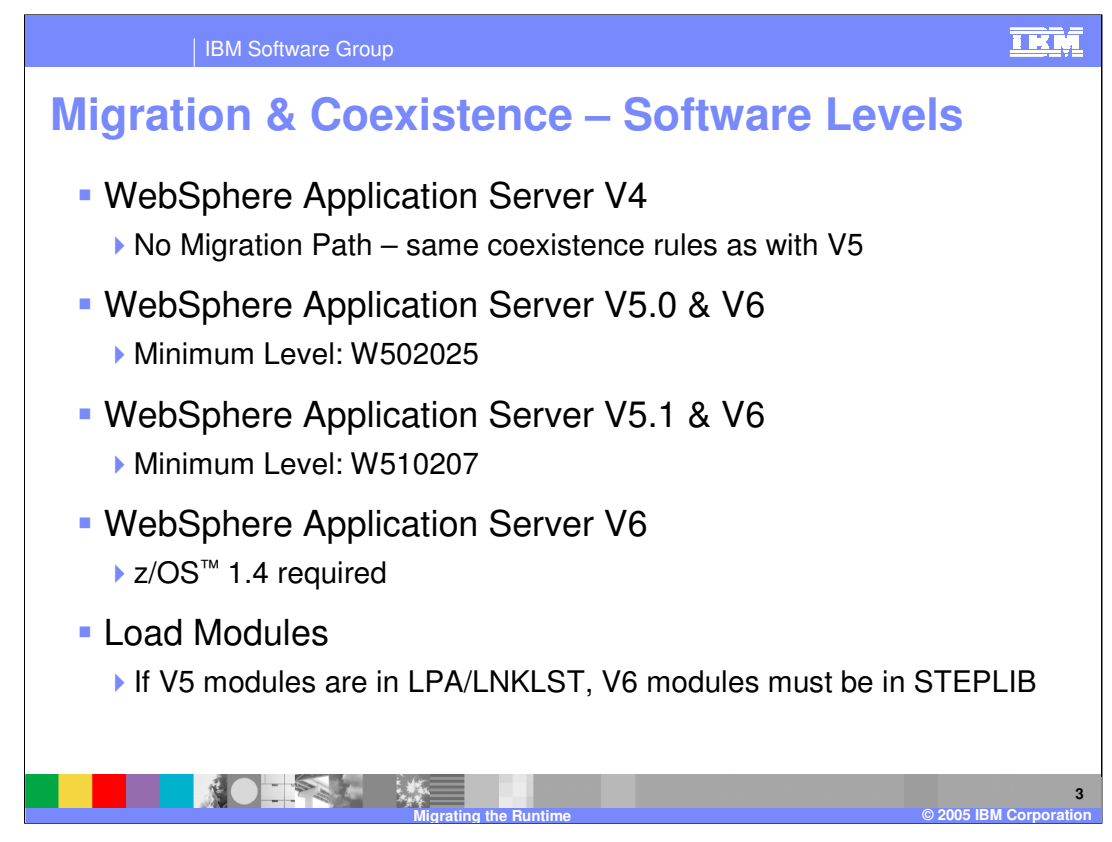

There are some coexistence and prerequisite conditions that must be met prior to attempting a migration.

There is currently no migration path from WebSphere Application Server version 4 directly to WebSphere Application Server version 6. WebSphere Application Server version 4 is subject to the same coexistence rules as version 5. WebSphere Application Server version 5.0 must be at minimum service level W502025 before attempting a migration. Similarly, WebSphere Application Server V5.1 must be at W510207. These service levels will enable both version 5 products to coexist with version 6 of WebSphere Application Server. WebSphere Application Server version 6 requires zOS 1.4. If your version 5 modules are in LPA/Linklist, then the version 6 modules must be in STEPLIB.

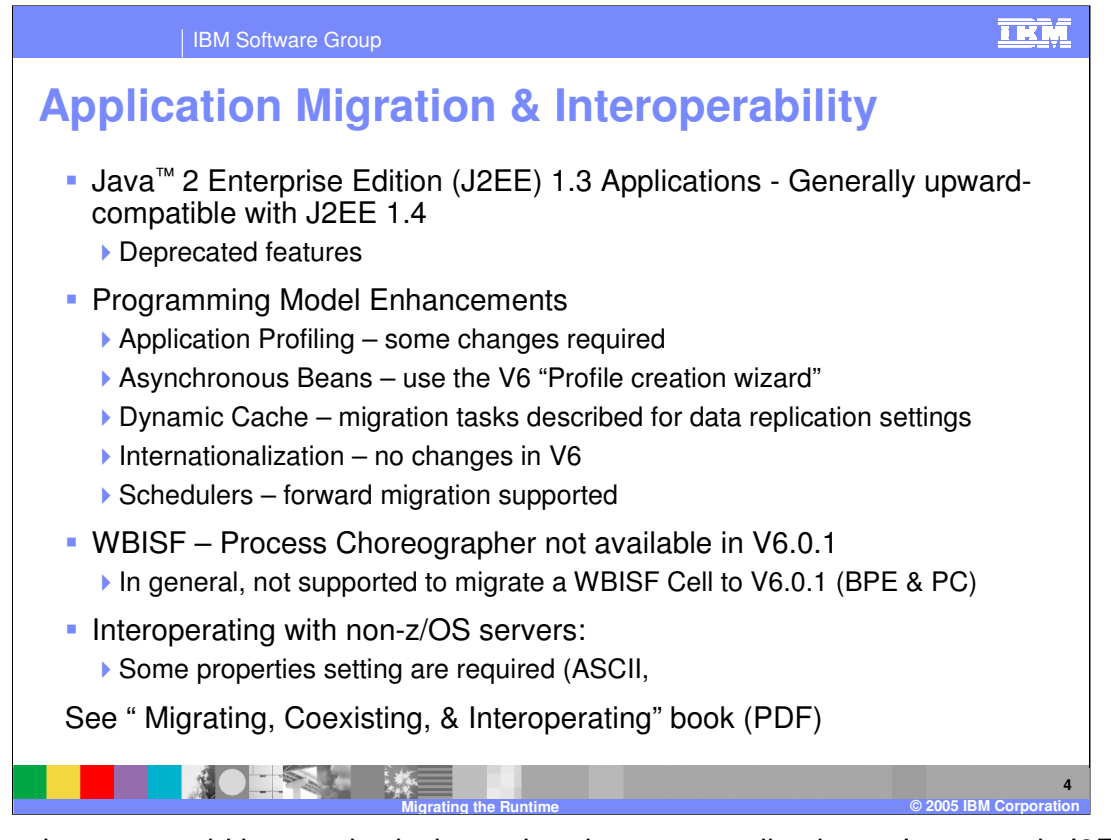

Certain changes could be required when migrating your applications. In general, J2EE 1.3 applications are upward compatible with J2EE 1.4 applications, although there are some deprecated features. Programming model enhancement applications using Application Profiling will require some changes. The version 6 profile creation wizard should be used for Asynchronous Beans. Process Choreographer is not available in version 6.0.1, therefore migration of a WebSphere Business Integration Server Foundation (WBISF) cell to version 6.0.1 is not supported. It is possible to interoperate with non-zOS servers by setting various properties. See the **Migrating, Coexisting and Interoperating** book for more details.

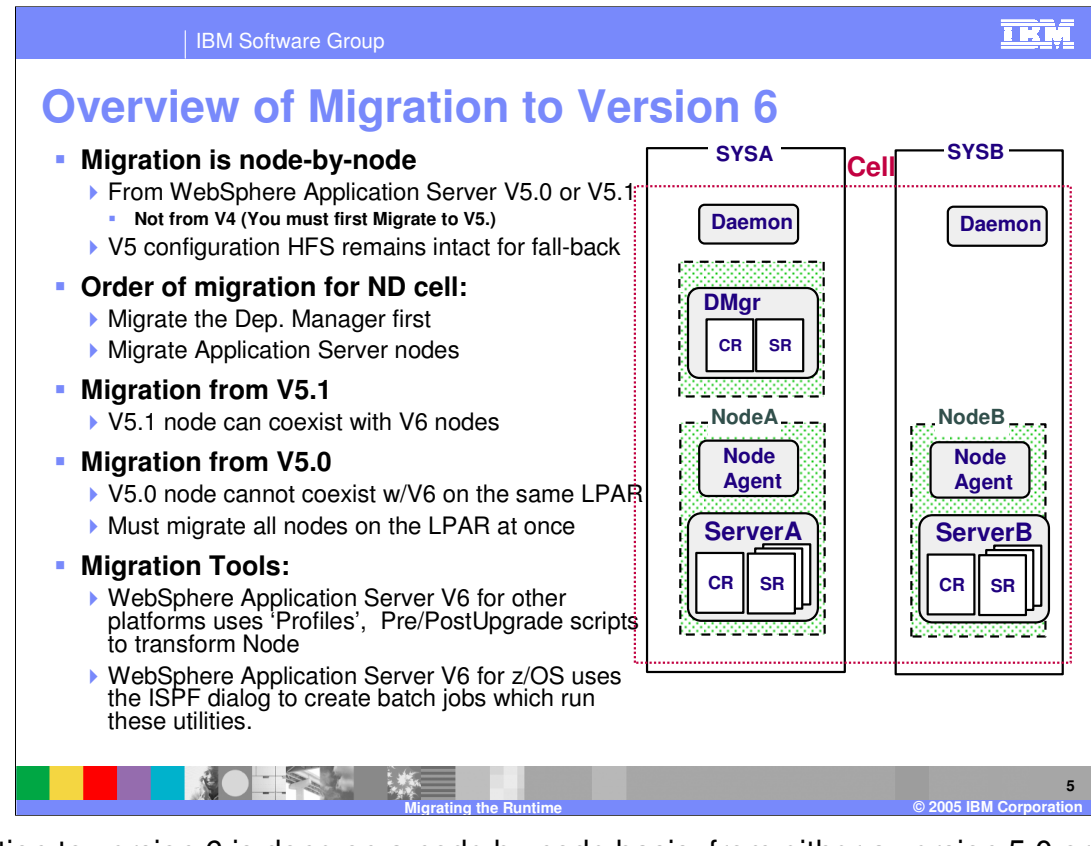

Migration to version 6 is done on a node by node basis, from either a version 5.0 or version 5.1 system. You cannot migrate from version 4 directly to version 6. You will have to first migrate to version 5. The version 5 HFS remains intact to allow for fall-back if necessary. On an ND cell, the Deployment Manager will be migrated first followed by the application server nodes. There is a concept of coexistence, which means a version 5.1 node can coexist with a version 6 node on the same LPAR, but a version 5.0 node cannot coexist on the same LPAR in the same cell with version 6. In this case, once the Deployment Manager is migrated to version 6, all 5.0 nodes on that LPAR and in that cell must migrate to version 6 at the same time. There are some migration tools available. zOS uses the ISPF dialog panels to create batch jobs which run the migration utilities.

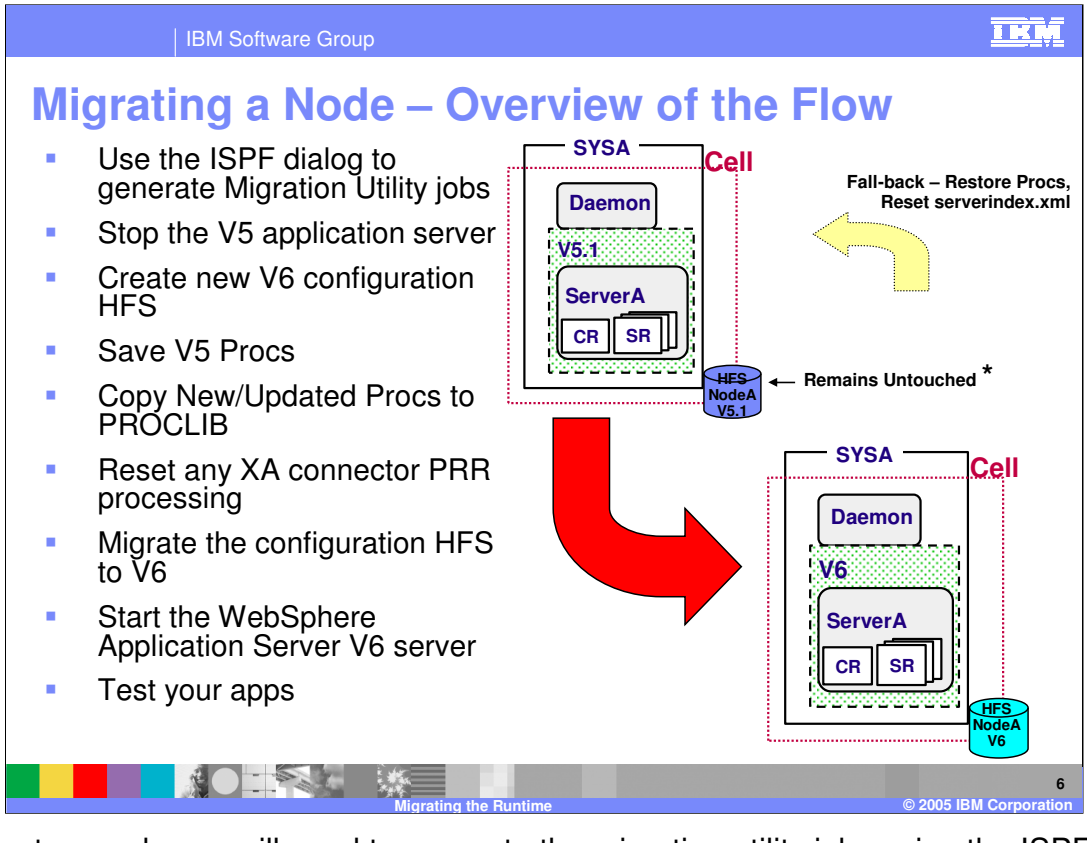

To migrate a node you will need to generate the migration utility jobs using the ISPF dialog panels. Prior to running the jobs, stop the application server, create the version 6 HFS, and copy new or updated procs into a PROCLIB. If you have XA connectors , Peer restart and recovery processing will need to be reset. After these steps are completed, the configuration HFS is now migrated, allowing a WebSphere Application Server version 6 application server to be started. The final step is to test your applications in the new version 6 environment.

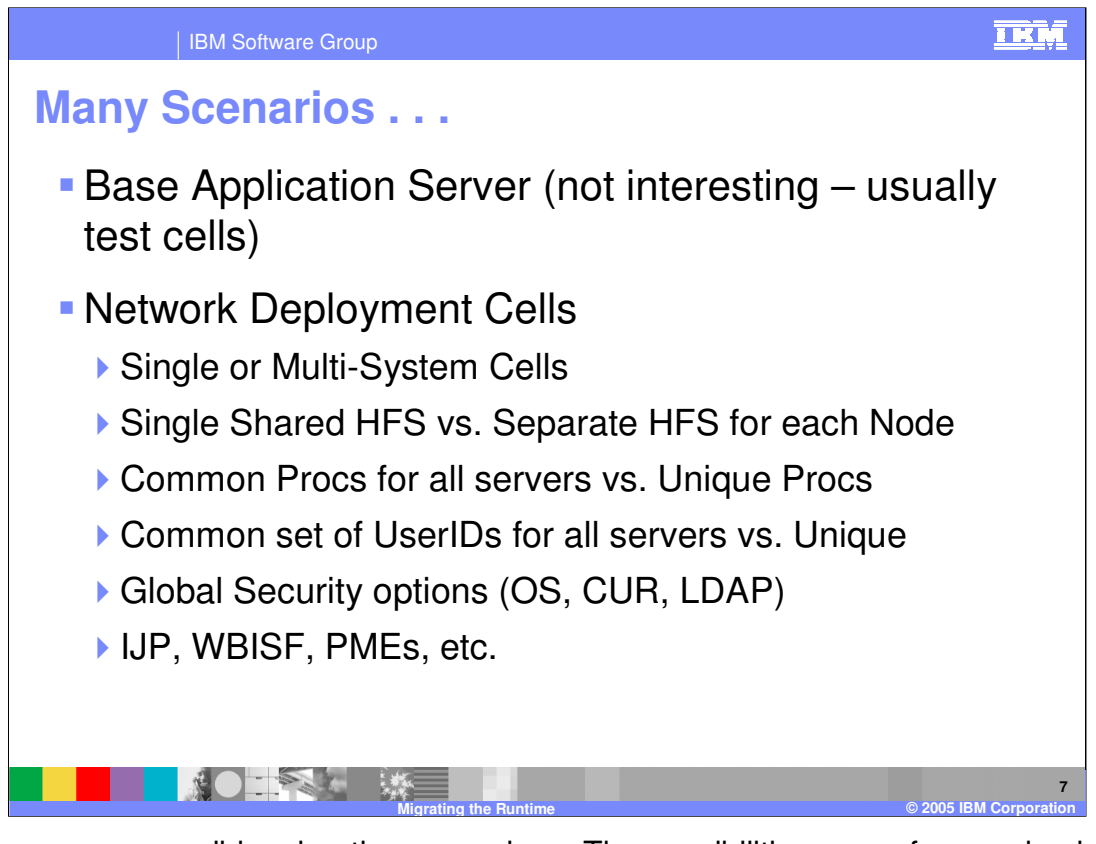

There are many possible migration scenarios. The possibilities range from a simple base application server migration, to a mulit-system network deployment cell. A configuration could be a single shared HFS or a separate HFS for each node. There could be common procs for all servers or unique procs. Other considerations for your migration process are global security and application specific issues.

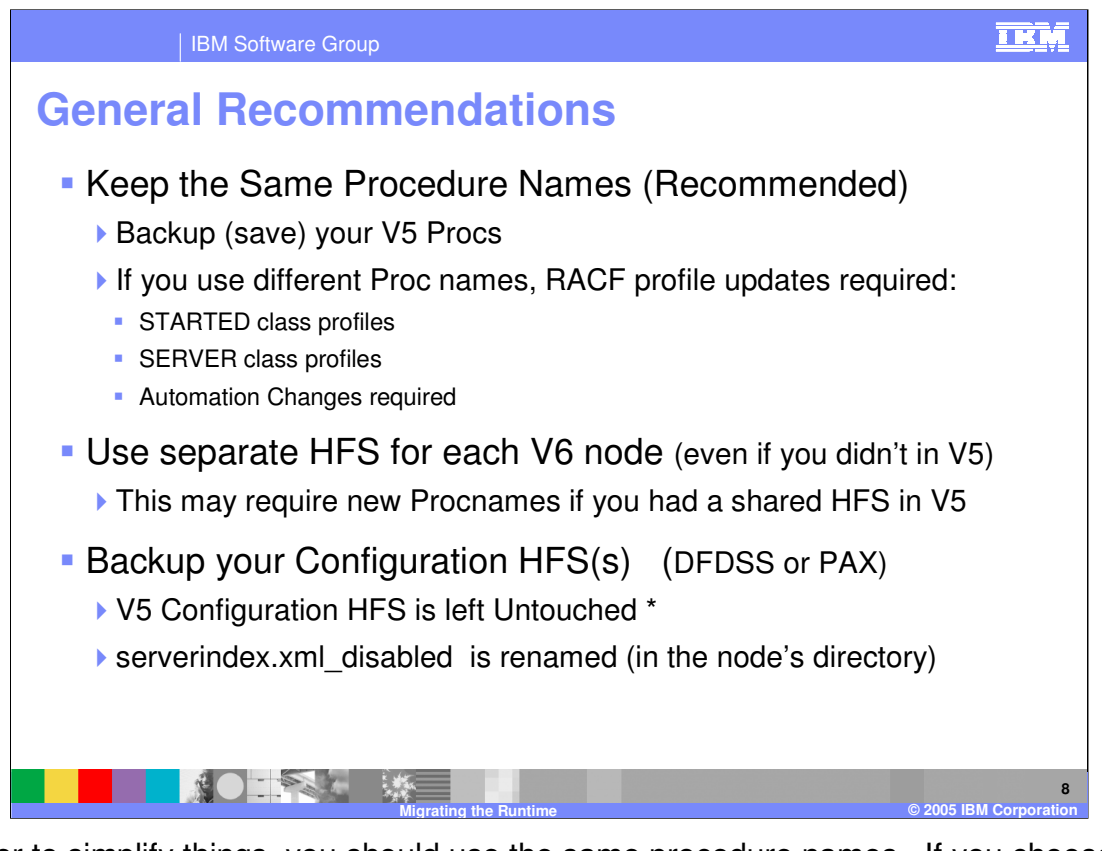

In order to simplify things, you should use the same procedure names. If you choose to use different proc names, you will need to update the RACF STARTED and SERVER class profiles. Automation changes will also be required. The version 5 procs should be backed up to allow for easy recovery. Use a separate HFS for each version 6 node. This might require new procnames if you used a shared HFS in version 5. The only change to the version 5 configuration HFS is that the serverindex\_xml file is renamed to serverindex.xml disabled in the node directory. Back up your configuration HFS to allow for easy recovery.

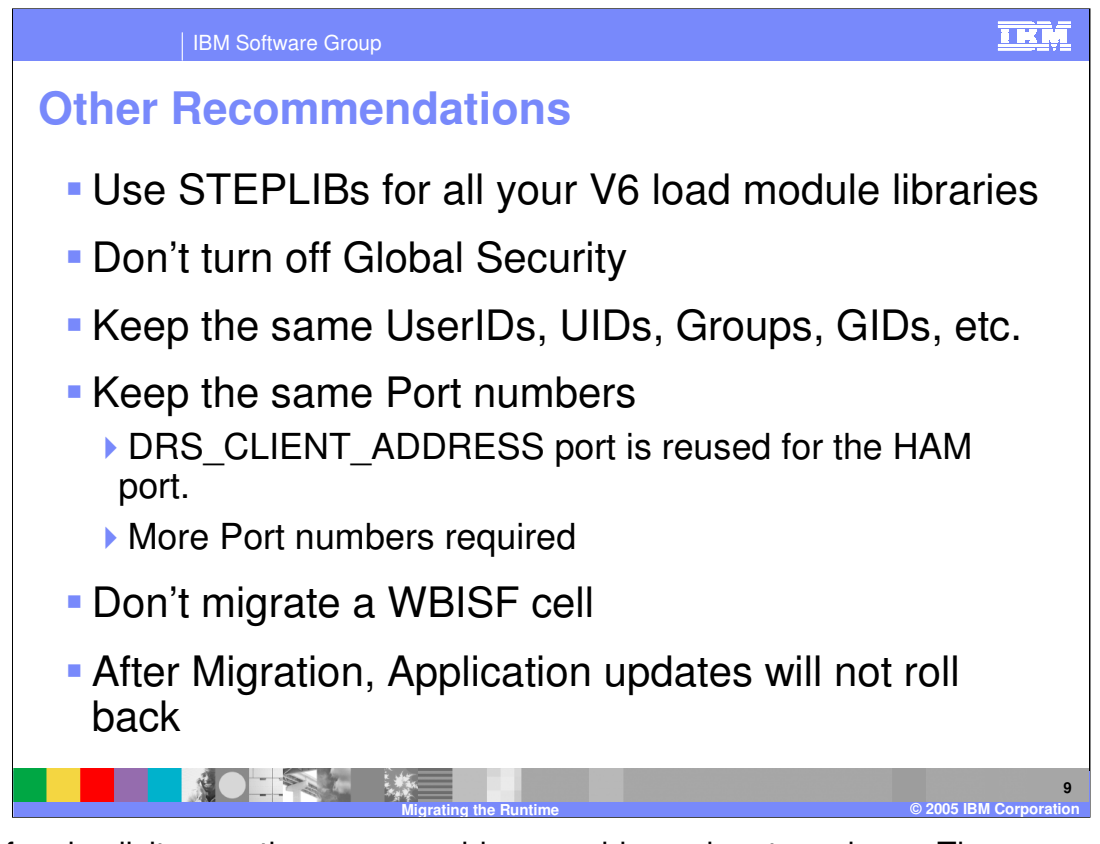

Again for simplicity, use the same userids, groupids, and port numbers. The DRS\_Client\_ADDRESS port is reused for the HAM port. Additional port numbers are required. Do not turn off global security. Version 6 load libraries should be steplib'd. Version 6 does not support WBISF, therefore you cannot migrate a WBISF cell. After the migration process is complete and updates made to your applications, they will not roll back to your backed up version 5 configuration HFS.

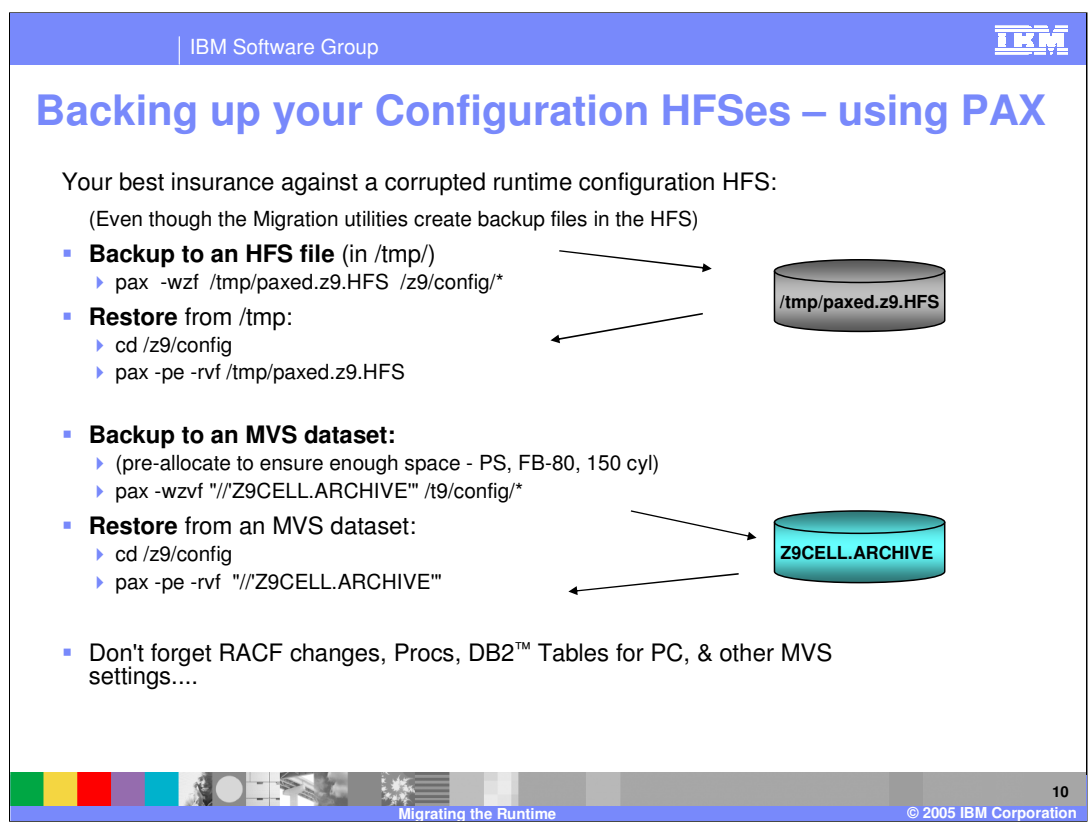

The best insurance against a corrupted runtime configuration HFS is a backup. You can backup the HFS to either an HFS file or an MVS dataset. Shown here are the pax commands to create a backup or restore from backup.

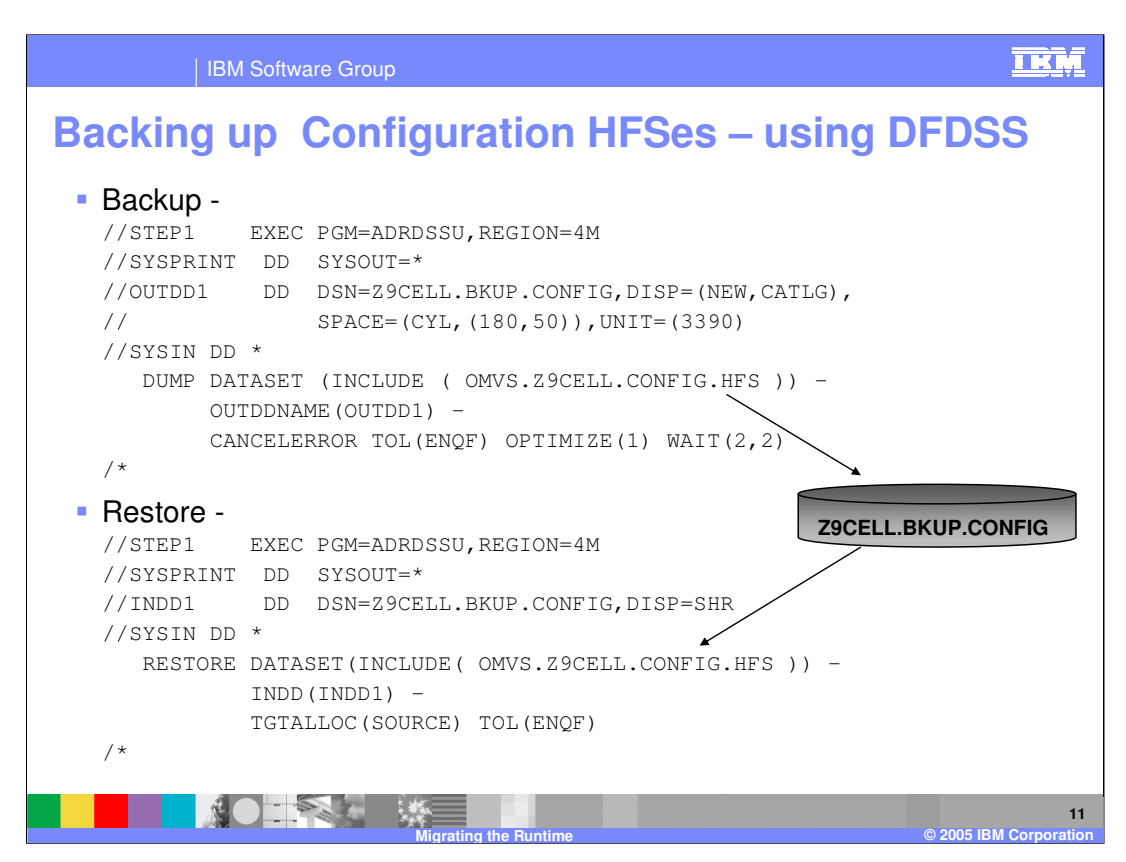

Here is sample jcl that can be used to backup and restore the configuration HFS.

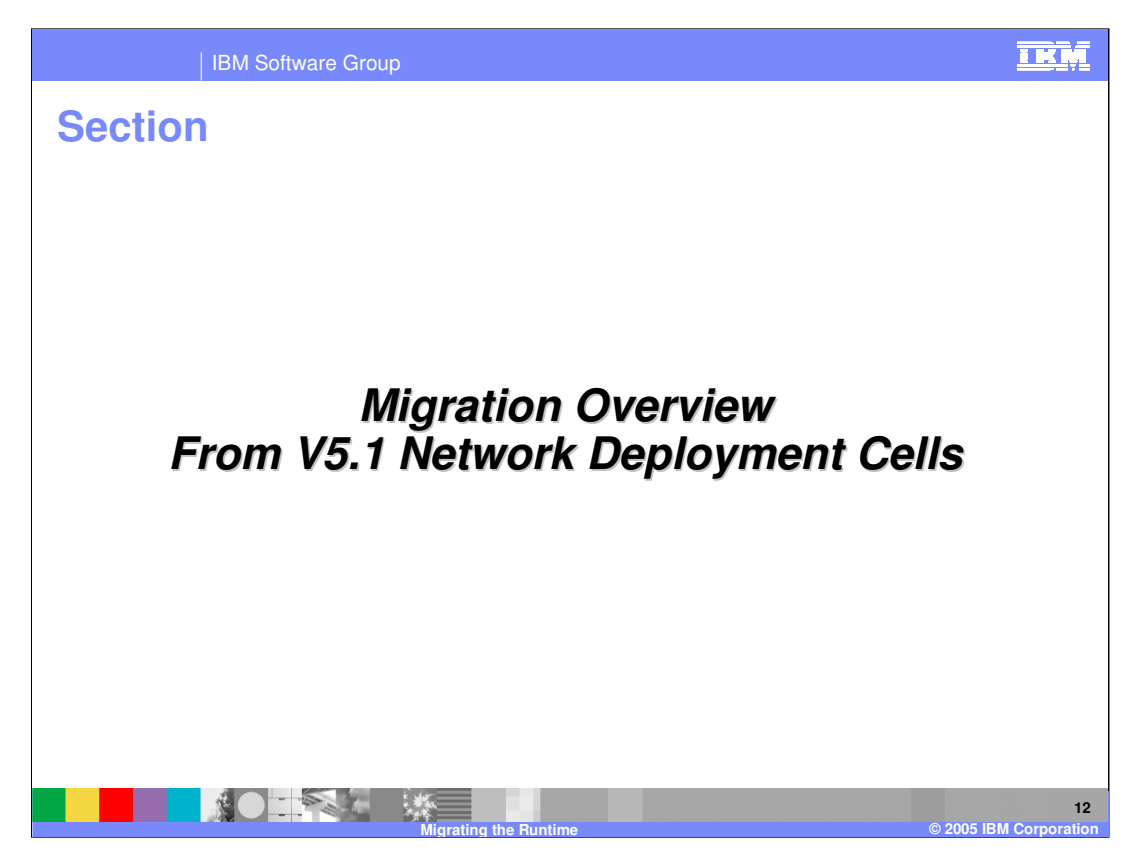

This section will provide an overview of migration of Network Deployment Cells.

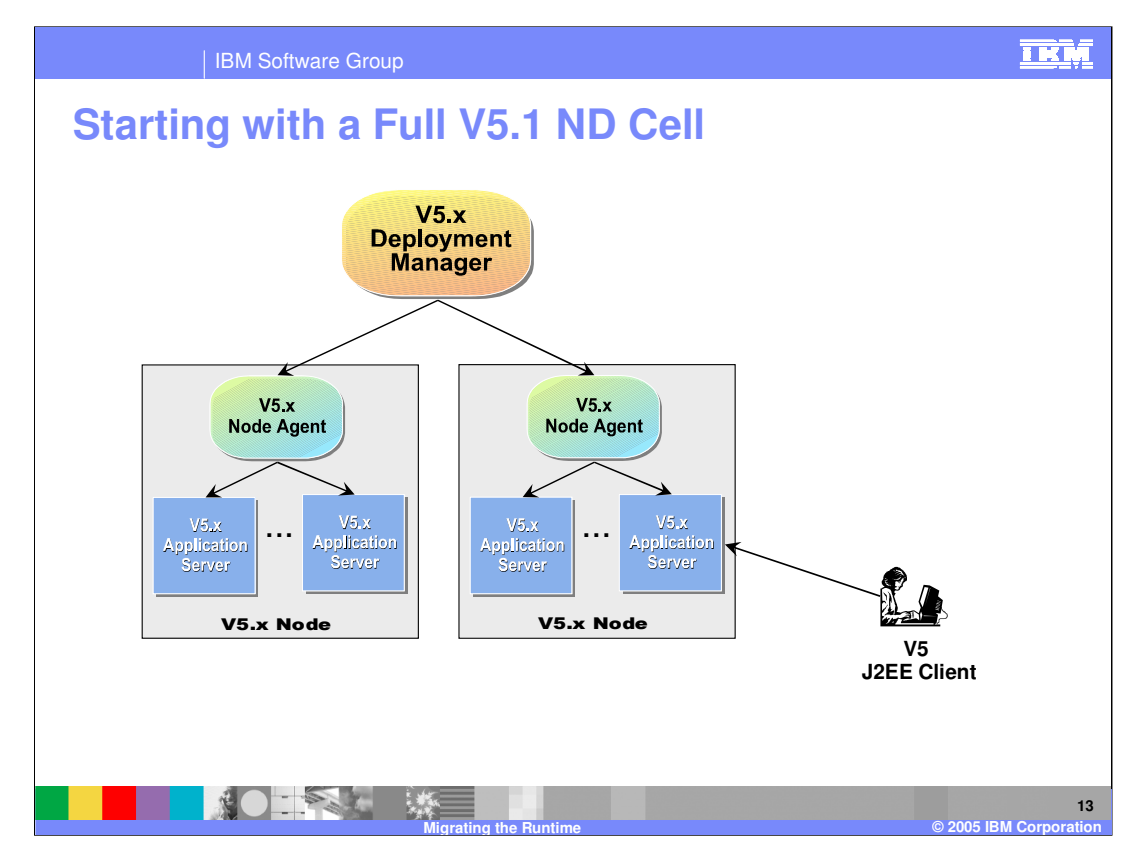

The next several slides will show you the step-by-step process for migrating an entire WebSphere Application Server V5.1 cell to WebSphere Application Server V6, with intermediate Mixed V5.1 and V6 Nodes.

The starting point is a V5 cell with a V5 J2EE client.

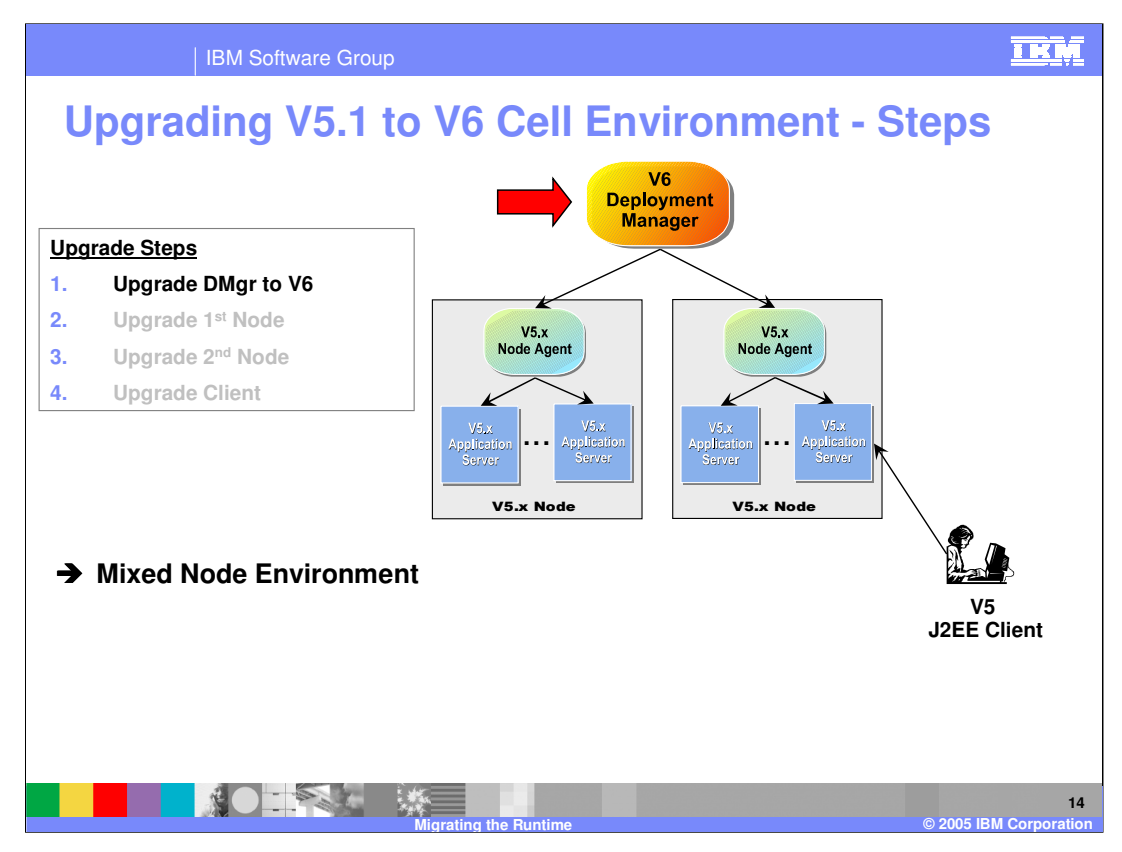

The first step is to migrate the V5.1 Deployment Manager to V6 with the same Cell name. You now have a Mixed Node environment. The result is that the V5 Deployment Manager is disabled. The V6 Deployment Manager now manages two fully operational V5.1 nodes. This is the concept of coexistence. V6 can coexist with V5.1, V6 cannot coexist with V5.02 in the same lpar and cell.

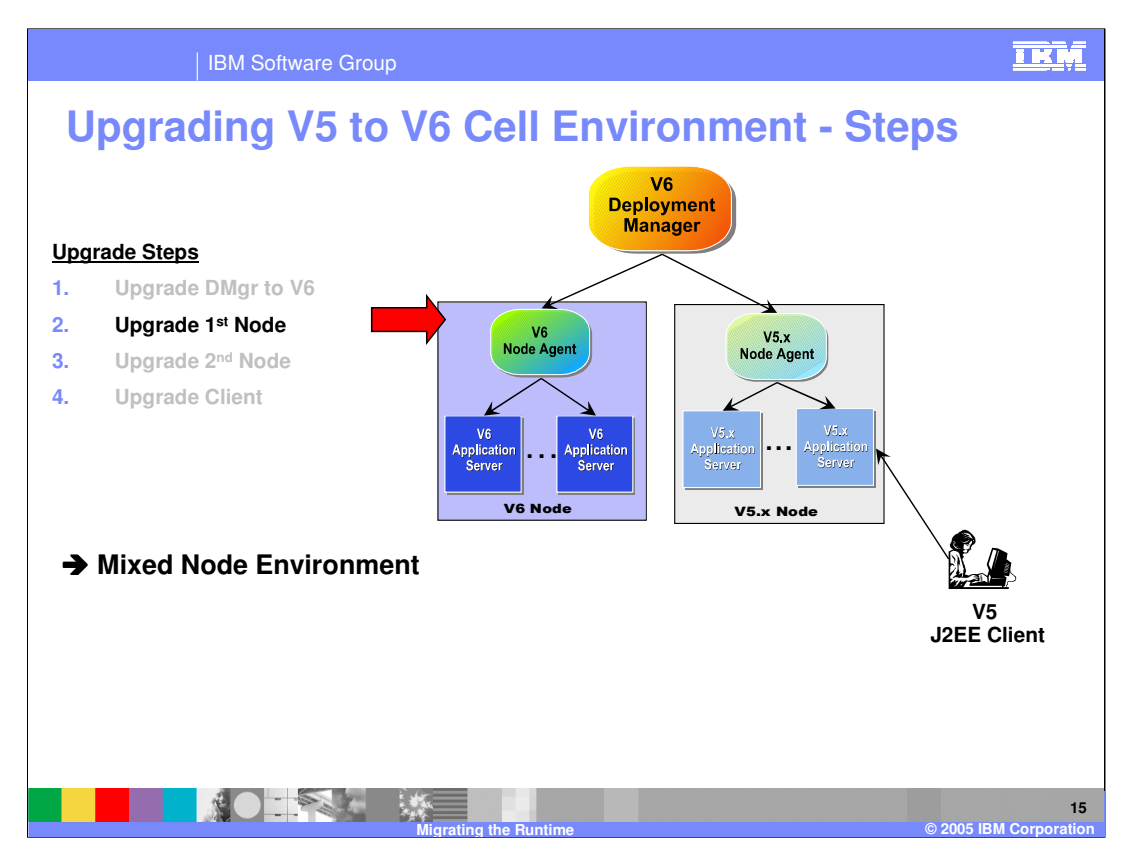

The next step is to migrate the first node using the migration utilities. Now the cell consists of a V5.1 node, and a V6 node, which are fully operational.

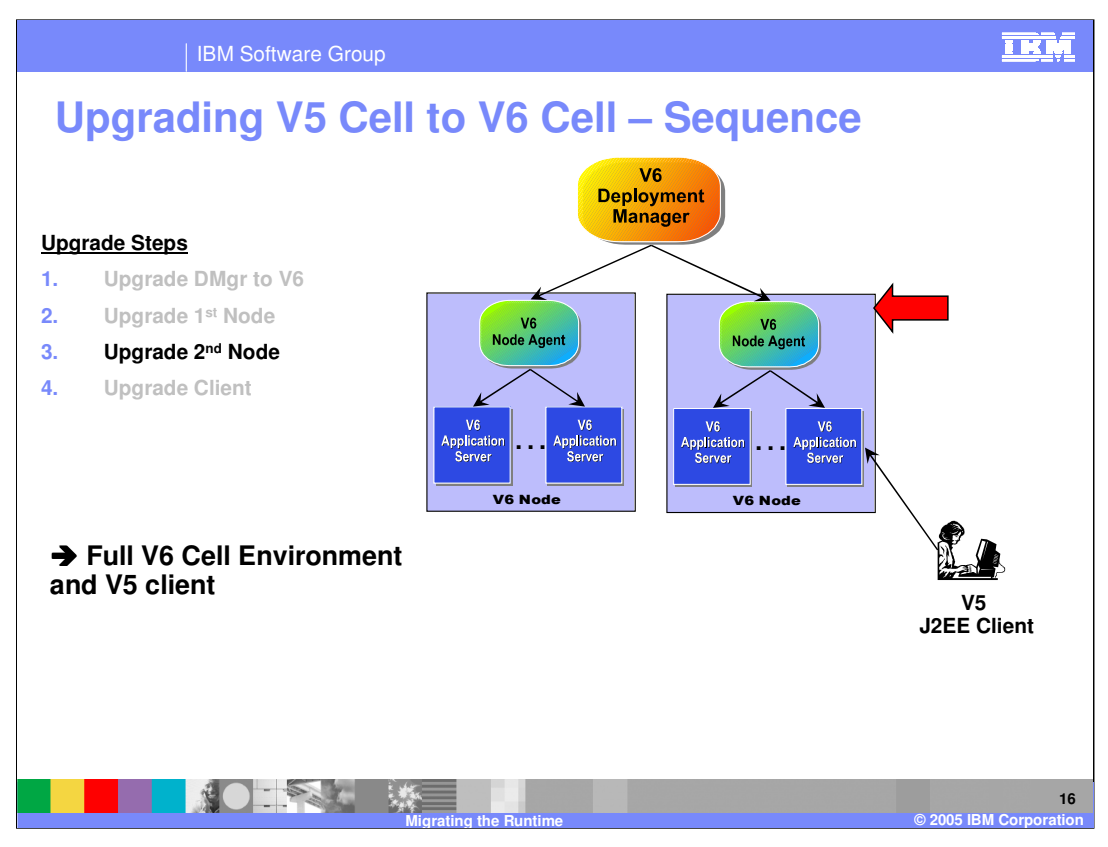

The next step is to migrate the second node. Both nodes are at V6 and are fully operational. Now the cell is a full V6 Cell. You still could have V5 Application Clients in the environment that are calling V6 Application Servers.

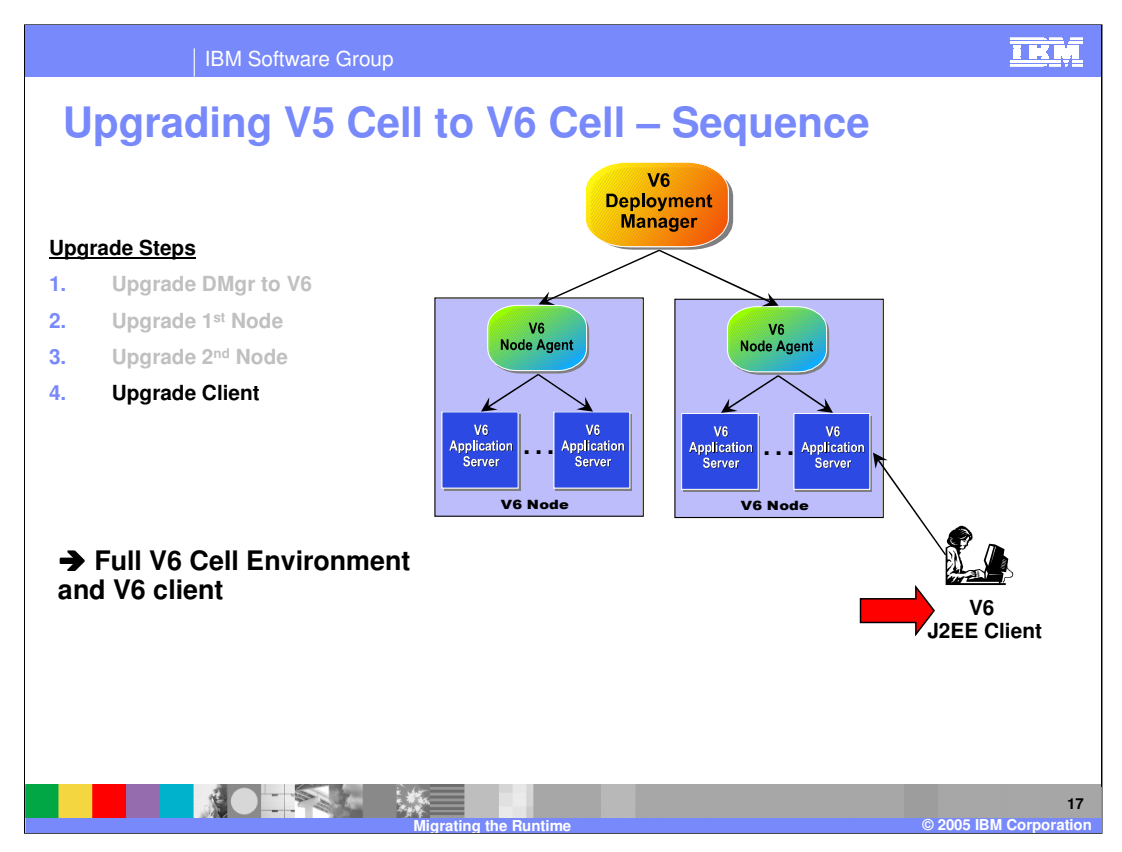

The last step is to migrate the J2EE client using the upgradeClient command.

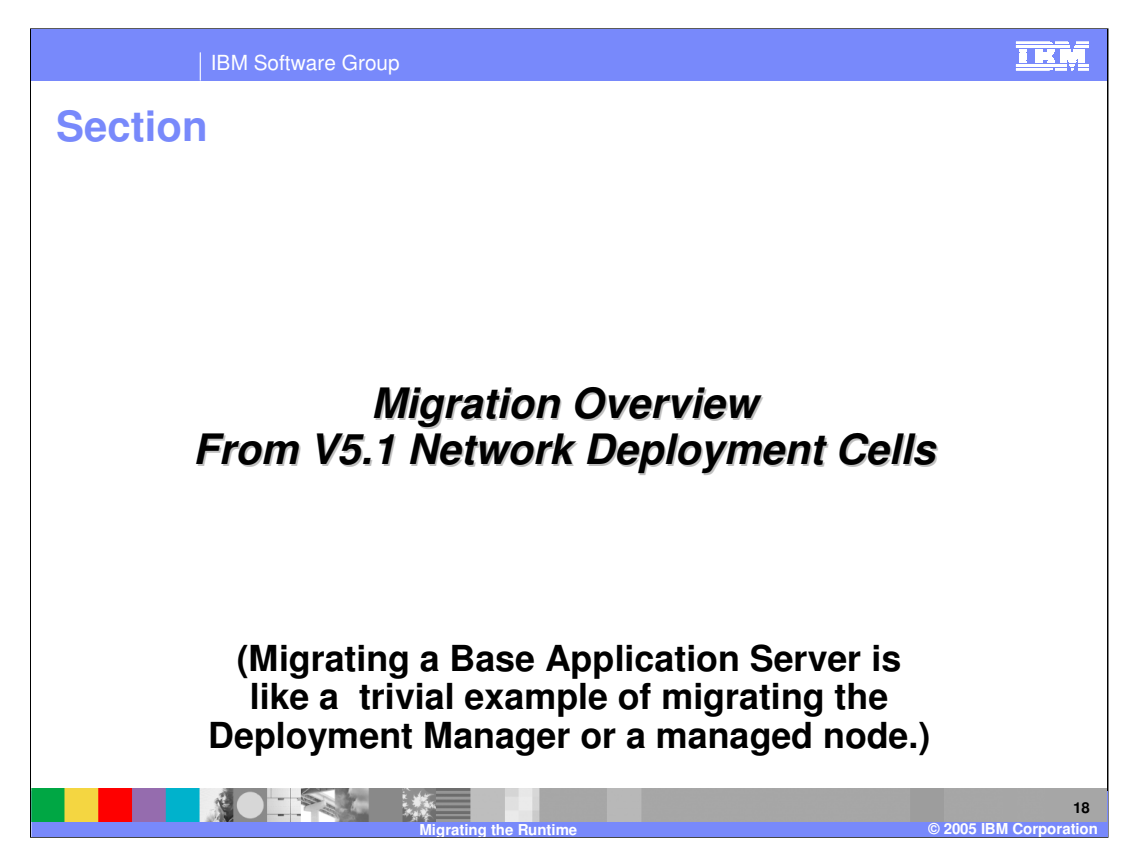

This section will cover migrating a network deployment cell.

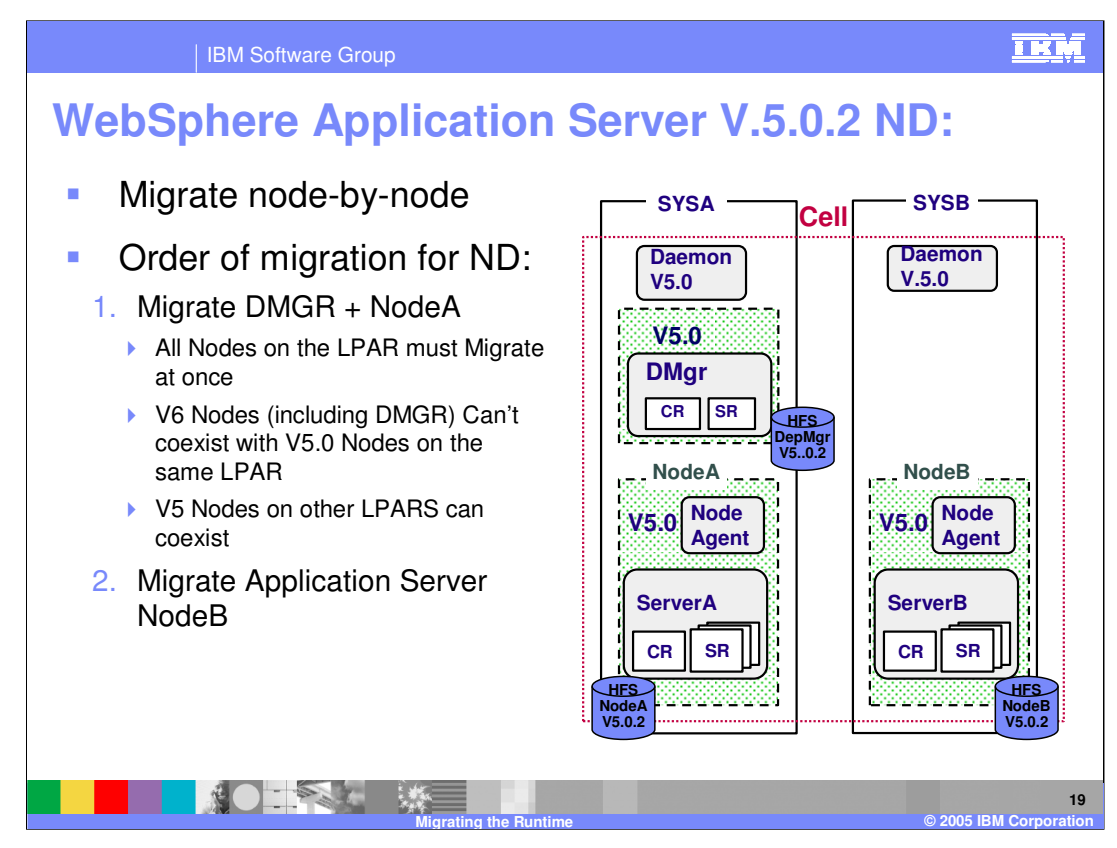

Migration from a version 5.02 environment to a version 6 environment is done on a node by node basis. Once the Deployment Manager is migrated, all nodes on that LPAR and in that cell must migrate due to the fact that Version 5.02 cannot coexist with V6.

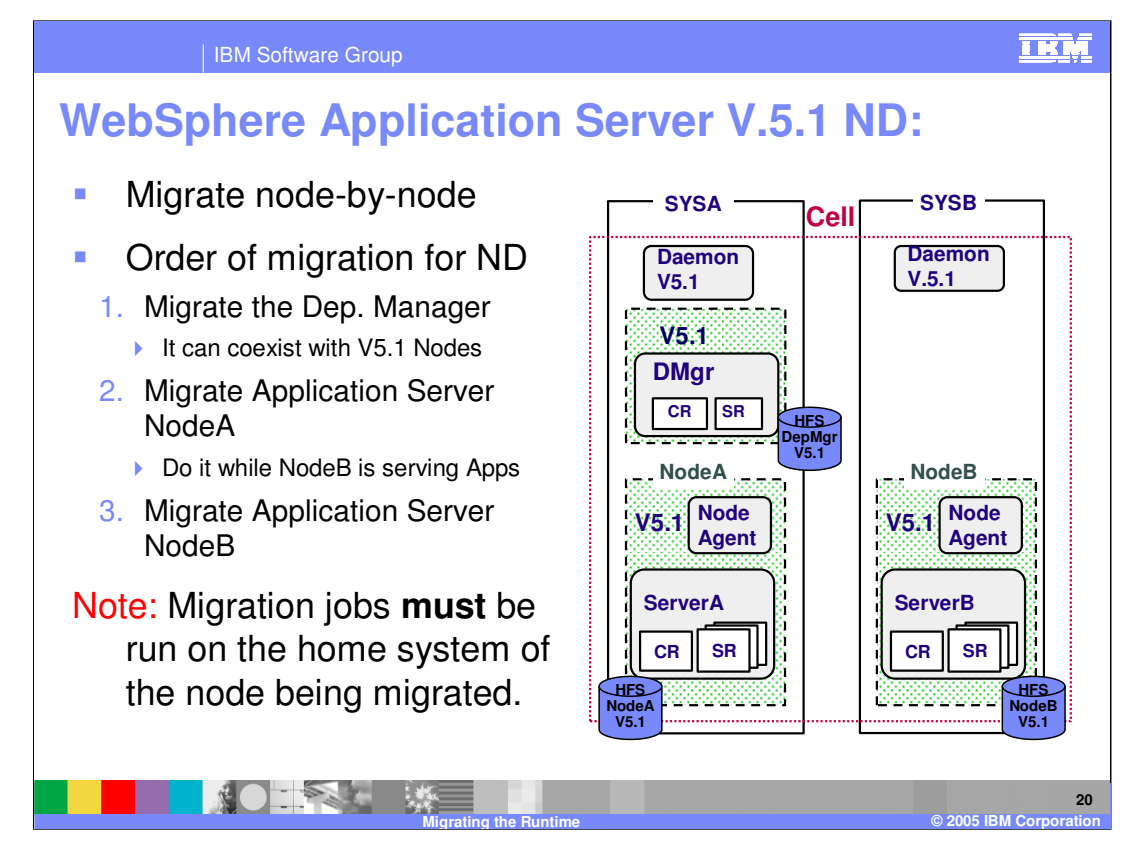

Migration from a version 5.1 environment to a version 6 environment is performed one node at a time.

Since it is possible for version 6 and version 5.1 to coexist, it is not necessary to migrate all V5.1 nodes when the Deployment Manager is migrated. In this example NODE A can be migrated while NODE B is serving applications. Once NODE A is functional, NODE B can be migrated ensuring no loss of productivity during the migration process. Migration jobs must be run on the home system of the node being migrated.

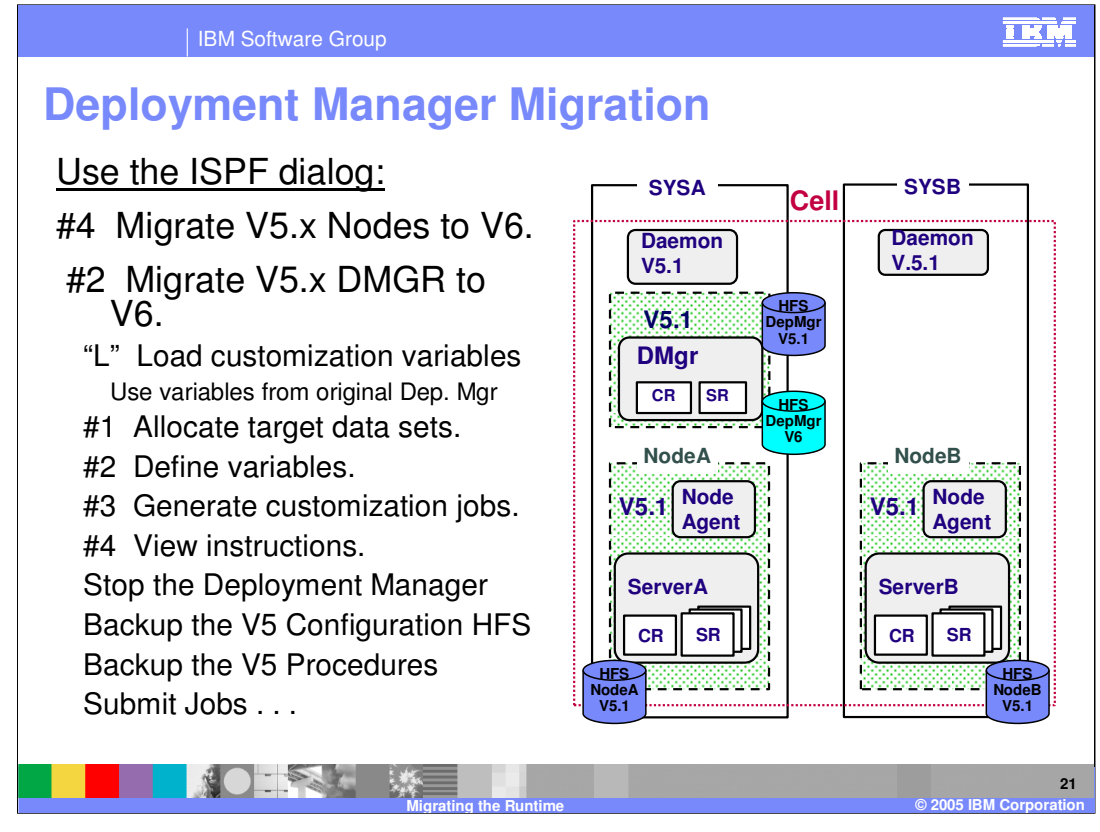

This slide is a summary of the options you would select using the ISPF dialog panels to generate the migration customization jobs. Once the jobs are created, stop the Deployment Manager, create the necessary backups, and submit the jobs.

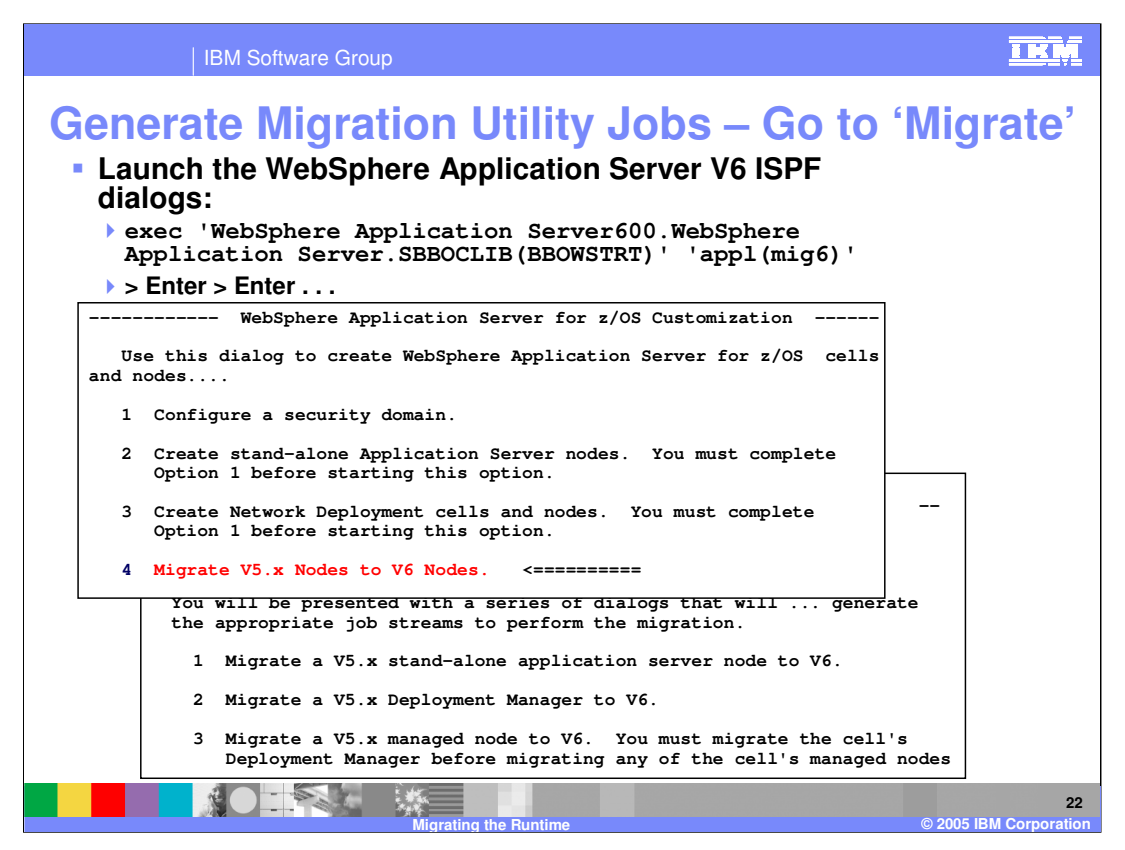

From the ISPF main panel, select option 6 and execute the command shown here. From the primary panel displayed select option 4, Migrate V5.x Nodes to V6 Nodes. A second panel will be displayed listing the various migration paths available.

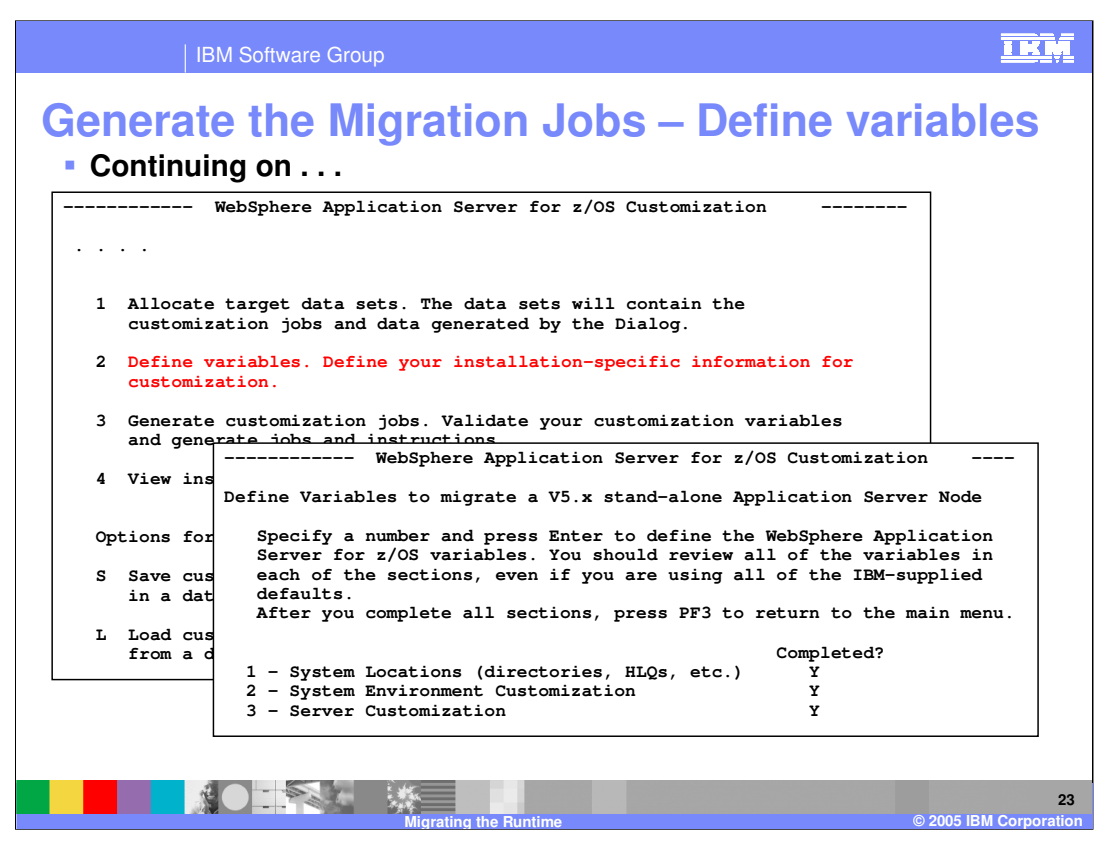

The migration utility panels are very similar to dialog panels from past releases. The primary panel allows you to allocate datasets, define system variables, generate customization jobs, and load or save configuration files. Option 2, define variables, will display a second panel that enables system customization parameters to be specified.

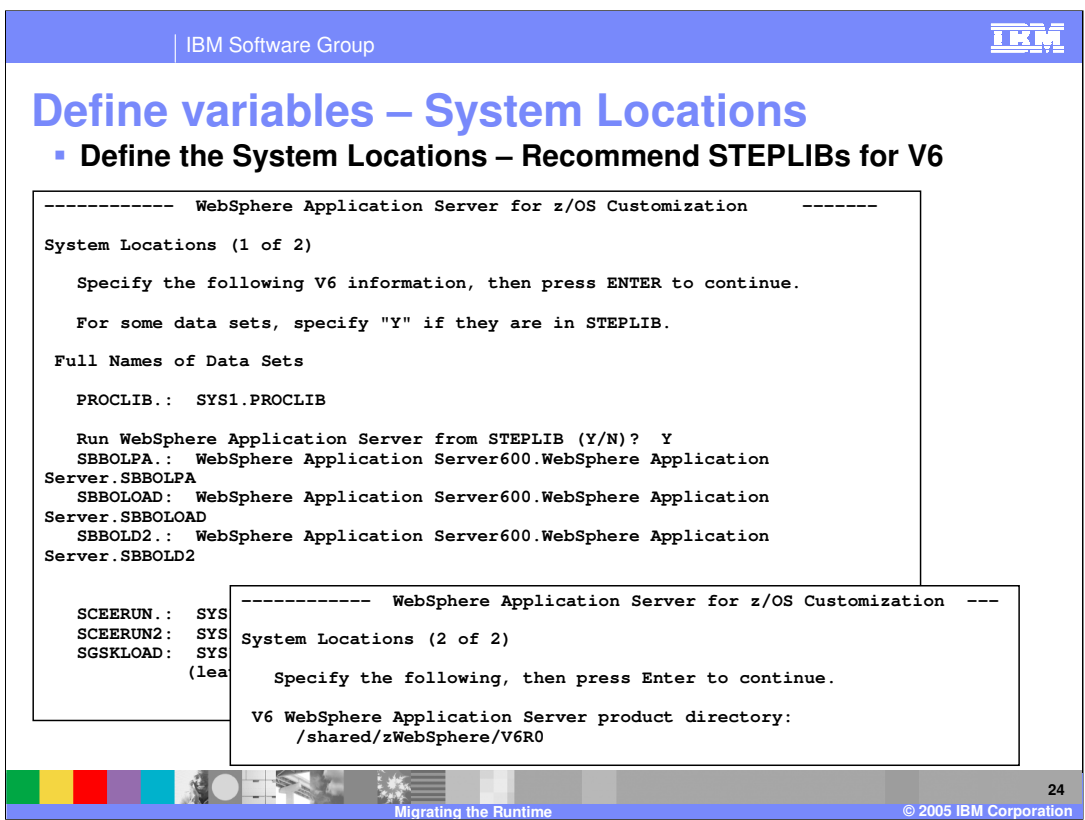

Option 1, System Locations, defines system datasets to be used during the migration, as well as the location of the version 6 product directory.

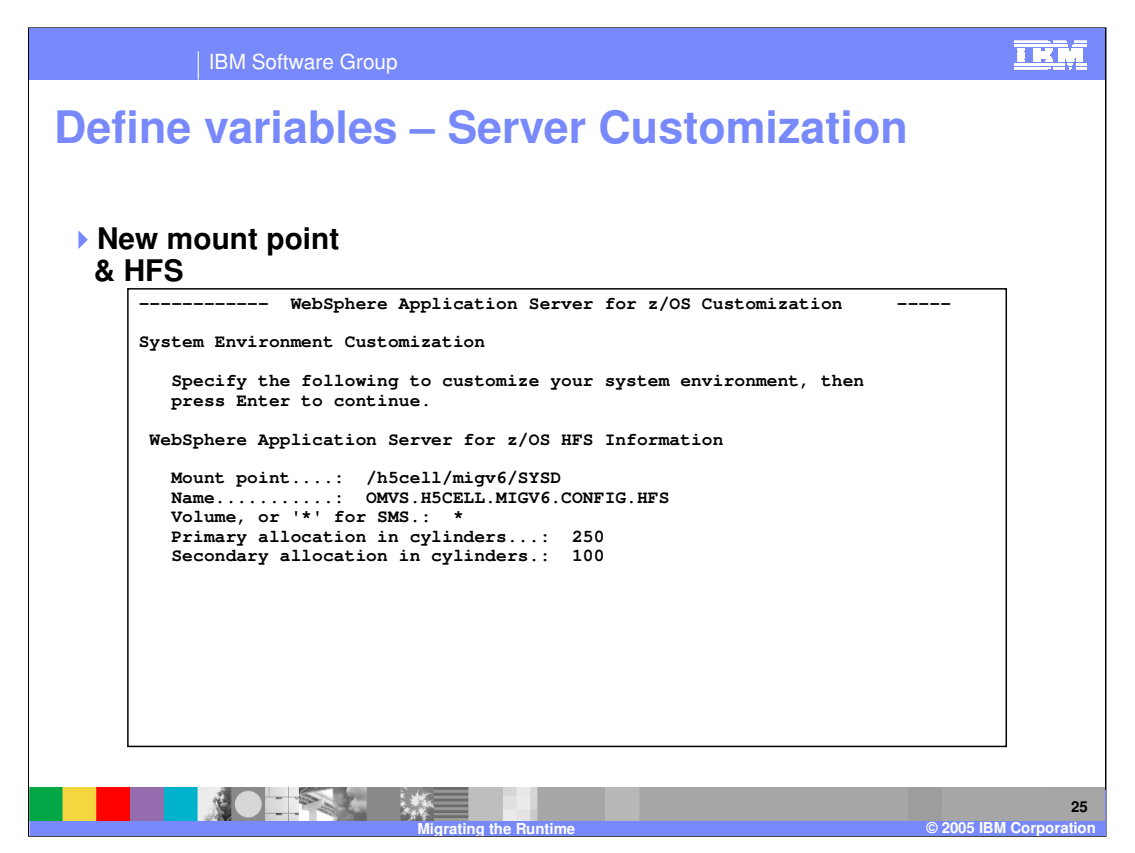

The server environment customization panel allows you to specify the new mount point, HFS name and HFS size.

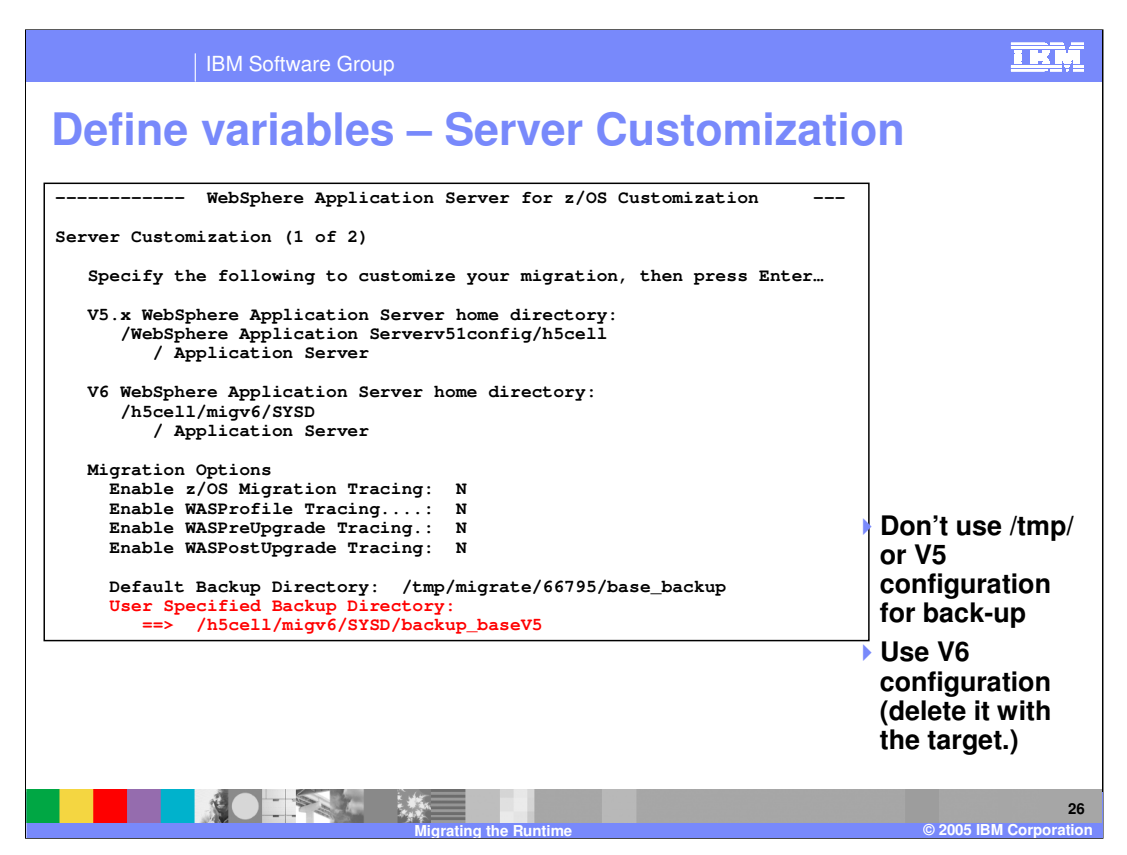

The server customization panel specifies the home directory for both version 5 and version 6. From this panel you can enable tracing and specify a backup directory if you wish to use something other than the default.

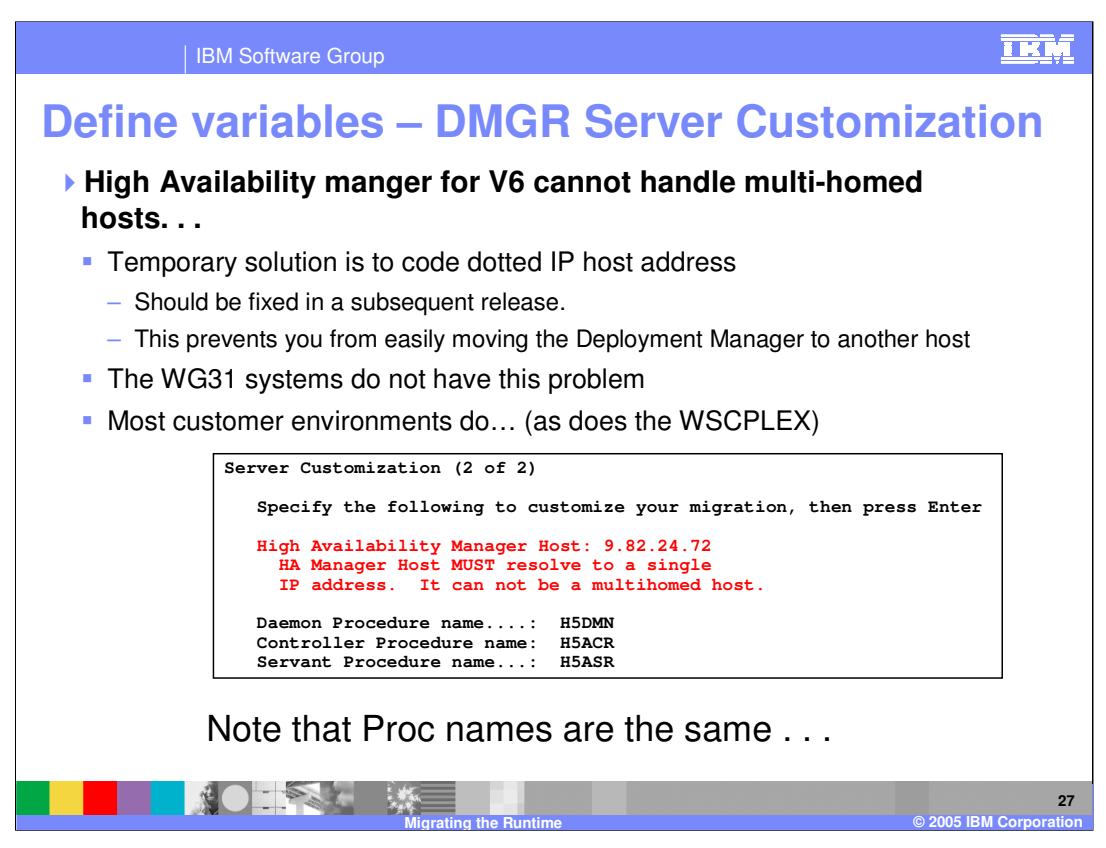

Part 2 of the server customization panel specifies the High Availability Manager Host address. There is a limitation in version 6 that prevents the high availability manager from handling multi-homed hosts. This will be fixed in subsequent releases. In the meantime, a temporary solution is to code the dotted IP host address. Doing this prevents you from easily moving the Deployment Manager to another host.

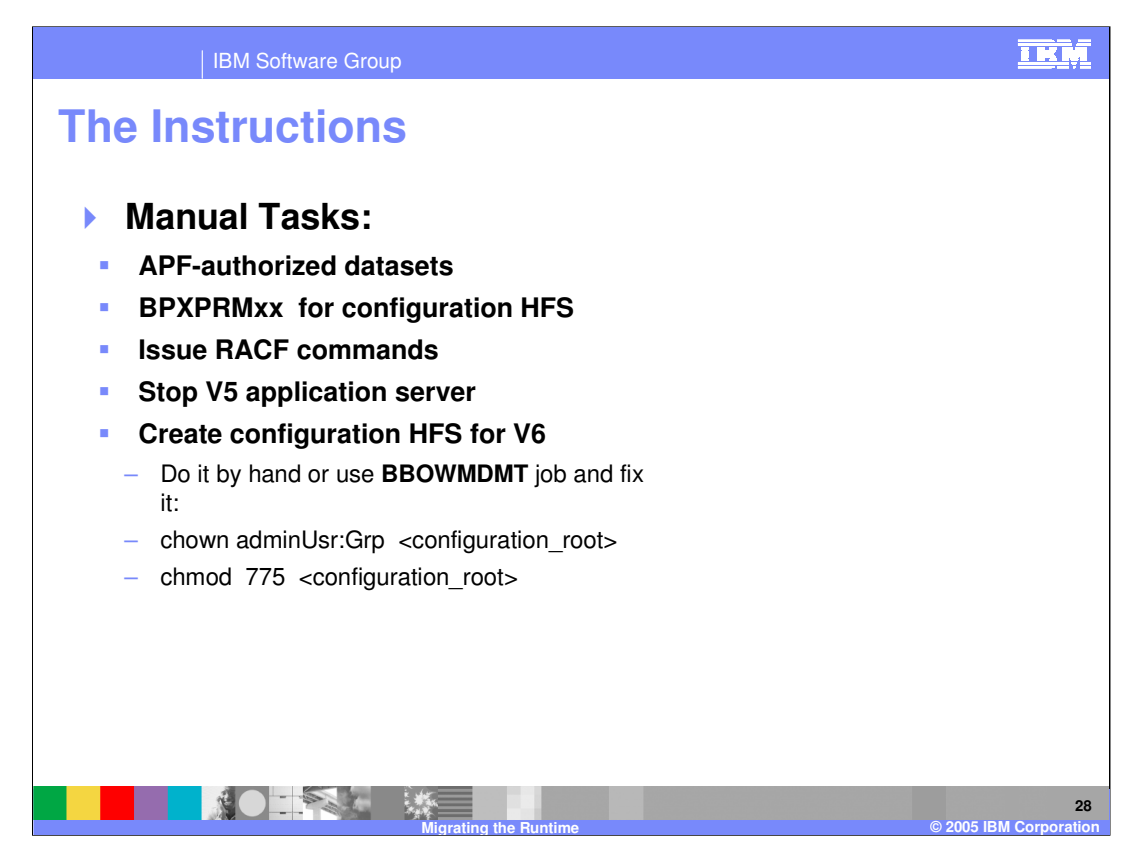

There are still a few manual tasks you must complete prior to the migration. Datasets must be APF authorized. The bpxprm member must be updated. RACF commands should be issued at this time. The version 5 application server must be stopped. Finally, you can create the version 6 HFS by hand or using the BBOWMDMT job. If you use the BBOWMDMT job, you must fix the permission by submitting the commands listed here.

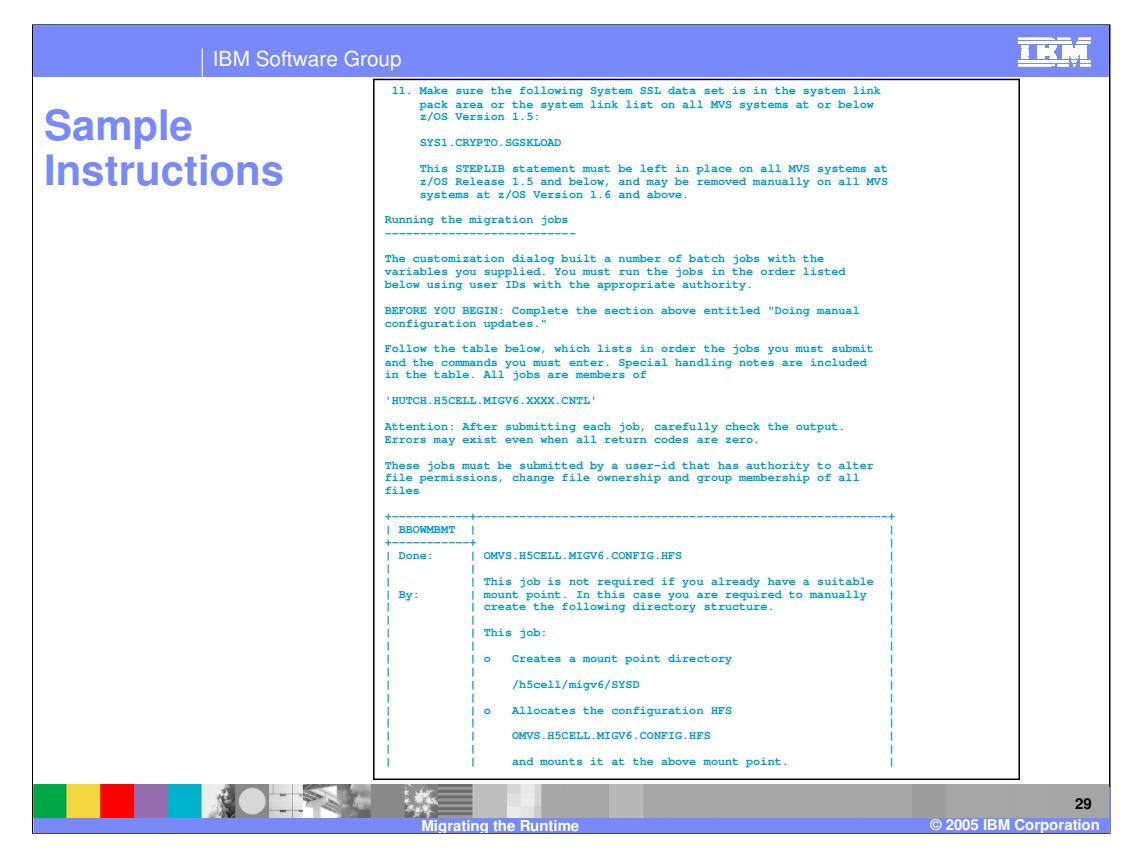

Here is an example of the directions generated when you complete the generate customization jobs step from the ispf dialog migration panels.

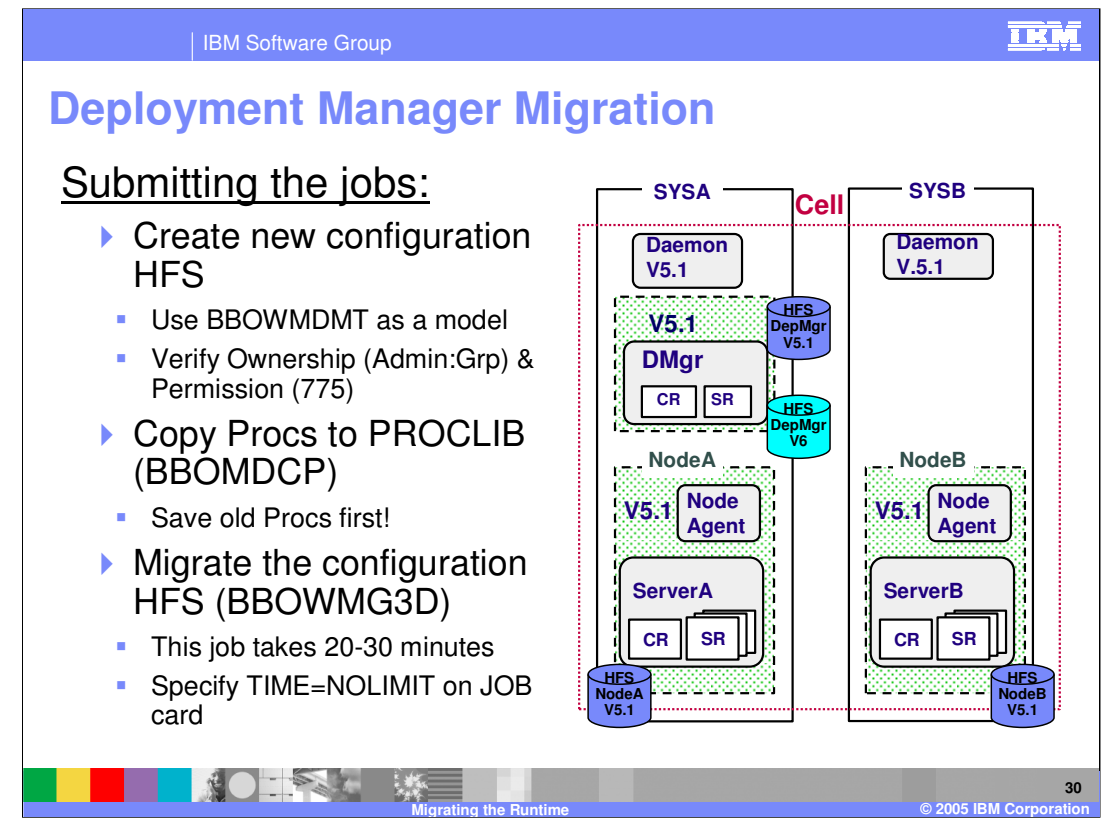

Once the version 6 HFS is created, and your version 5 HFS and procs are backed up, you can begin submitting the migration jobs. The main migration job is called BBOWMG3D and takes approximately 20 to 30 minutes to complete. To avoid time out issues, you should specify TIME=NOLIMIT on the job card.

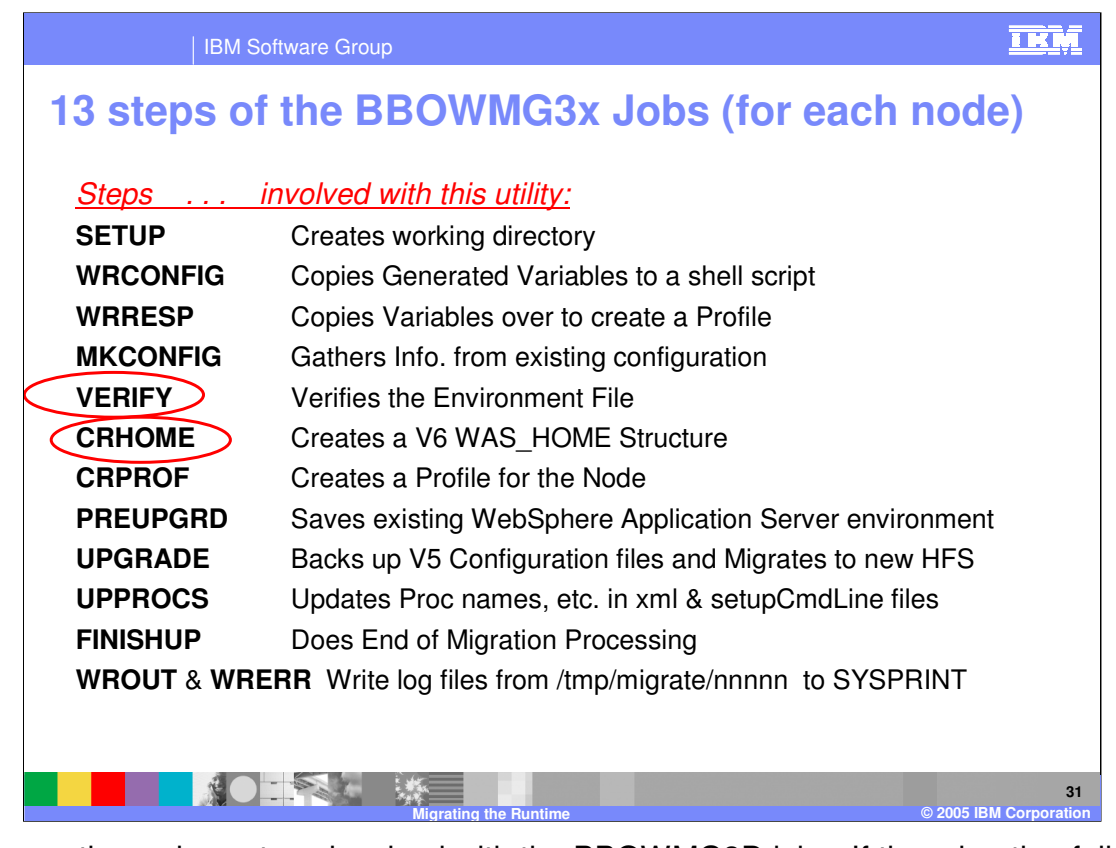

These are the various steps involved with the BBOWMG3D job. If the migration fails in the middle of this job, the version 6 HFS will need to be cleaned out and this job will need to be rerun as there is no way to resume from the point of failure.

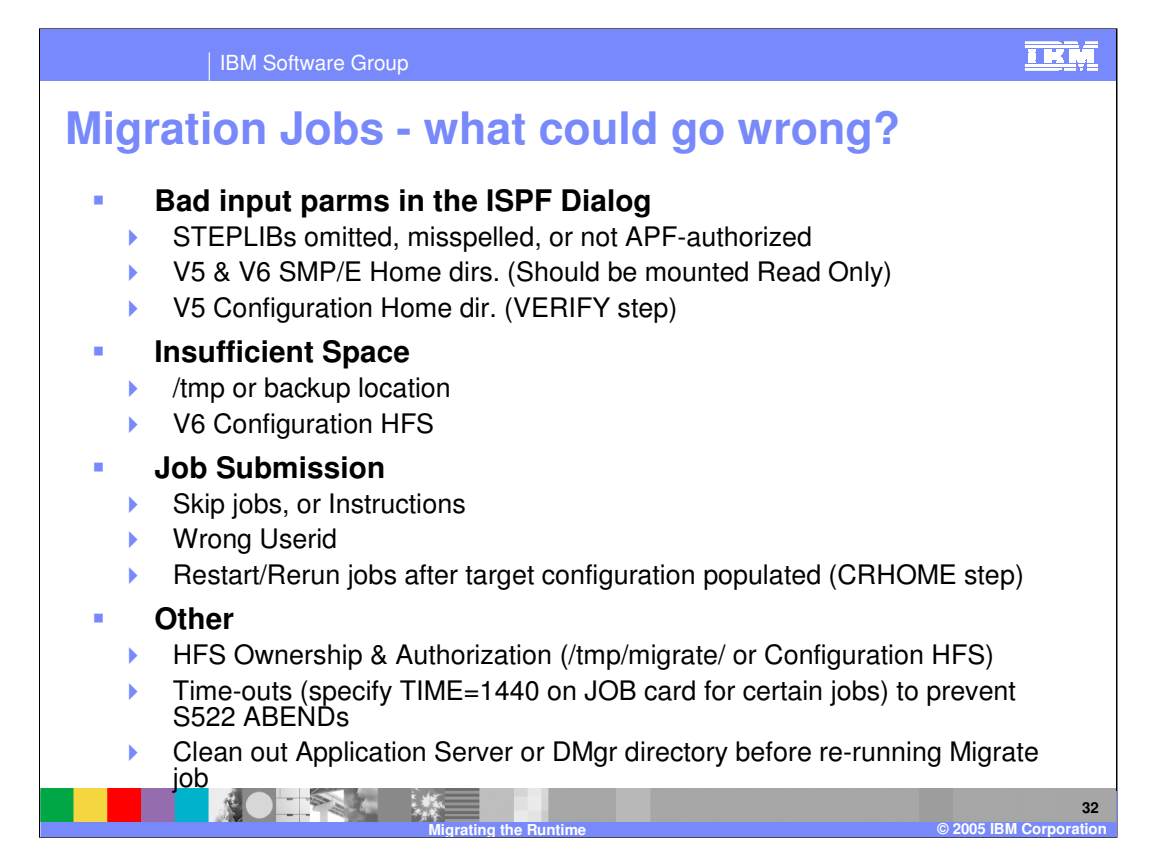

Many problems could be encountered during the migration process. Bad input parameters in the ISPF dialog panels might have been specified. The SMP/E installed products should be mounted read only. Insufficient space in /tmp is a common problem, so now you can specify that the backup files be placed in a location where the necessary space is available. It is important to run the jobs in the correct order, waiting for each one to complete prior to submitting the next. A userid with correct authority must be used for submitting the jobs. To prevent S522 time-out abends, specify TIME=1440 on the job card. If you do experience problems during the migration process, you must clean out the Application Server or Deployment Manager directory prior to rerunning the migrate job.

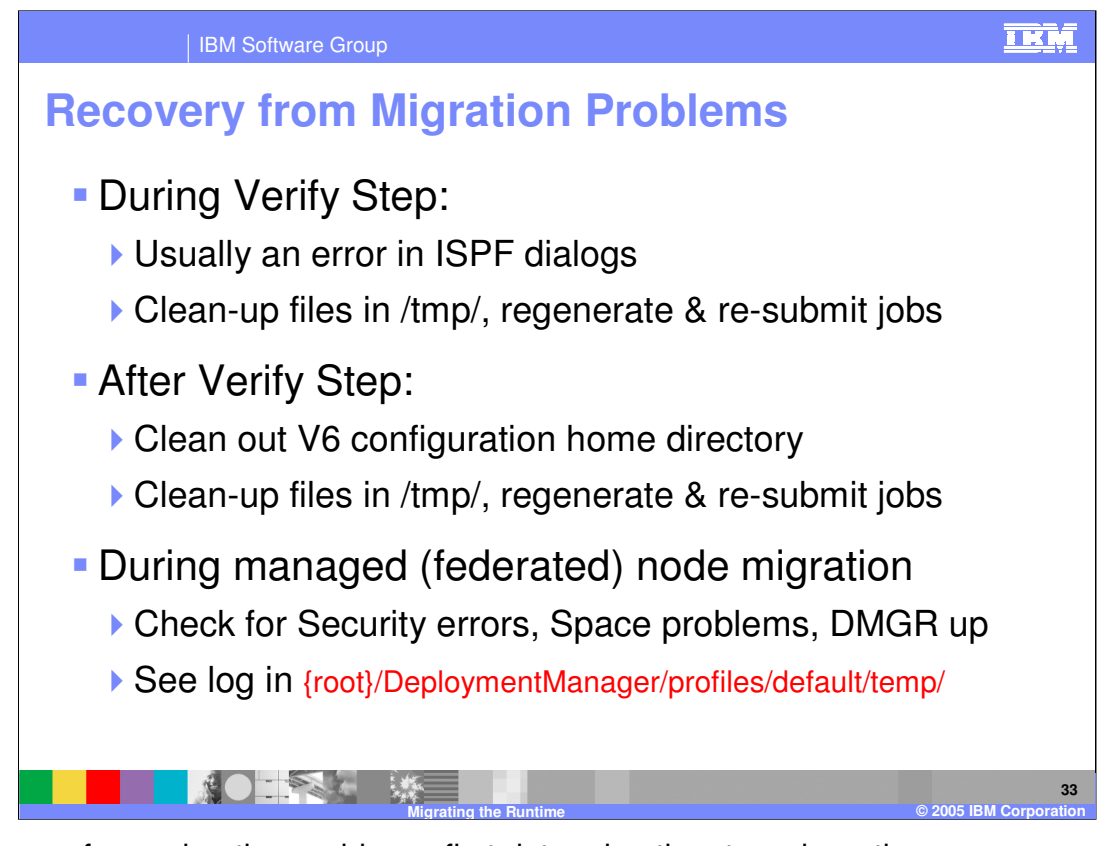

To recover from migration problems, first determine the step where the error was encountered. If it was during the verify step, you must clean up the files in the temporary directory, fix the problem, regenerate and re-submit the jobs. Errors during the verify step are usually caused from ISPF dialog problems. If the error occurs after the verify step, you must clean out the version 6 configuration home directory, clean up temporary files, regenerate and resubmit the jobs. Finally, if the error occurs during the managed node migration, check for security errors, insufficient space problems or if the Deployment Manager is running. The migration log is written in the /temp directory under the default profile path.

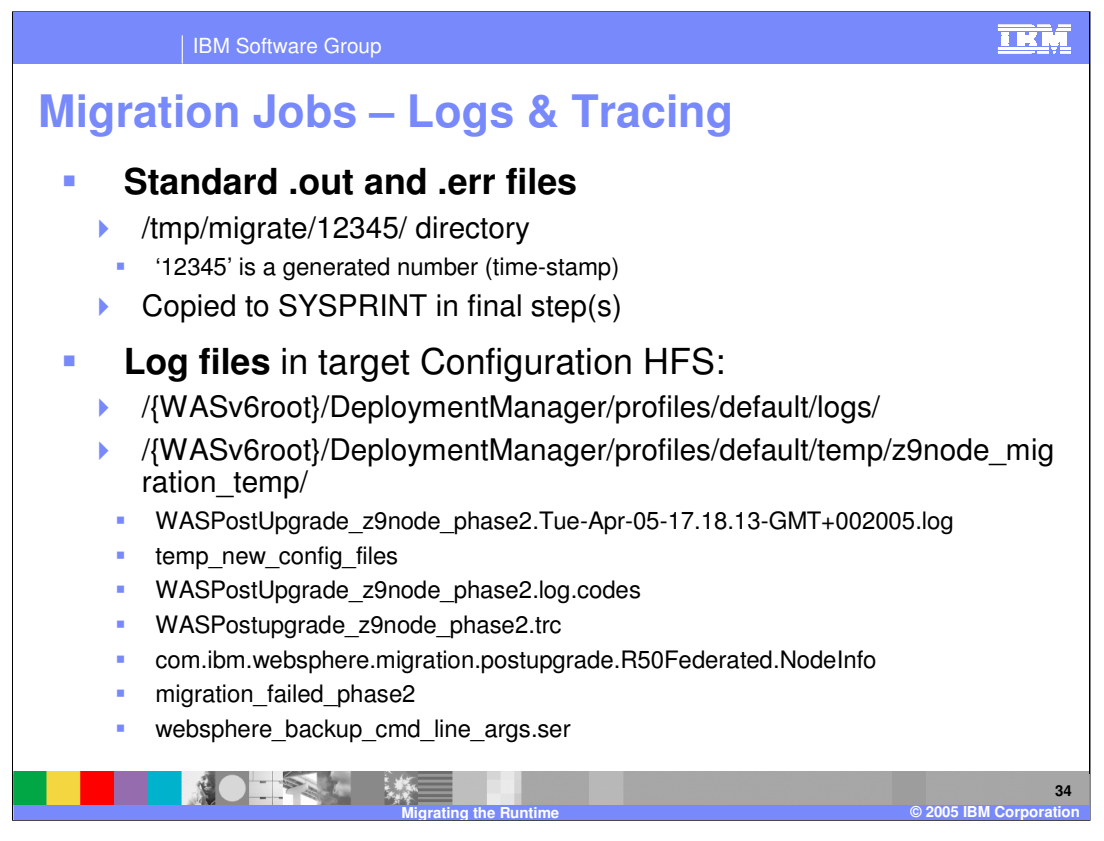

The migration jobs will create logs in either a default temp directory, or the one specified on the ISPF dialog panels. If the migration completes successfully the output is written to SYSPRINT. Listed here are the log files located in the target configuration HFS.

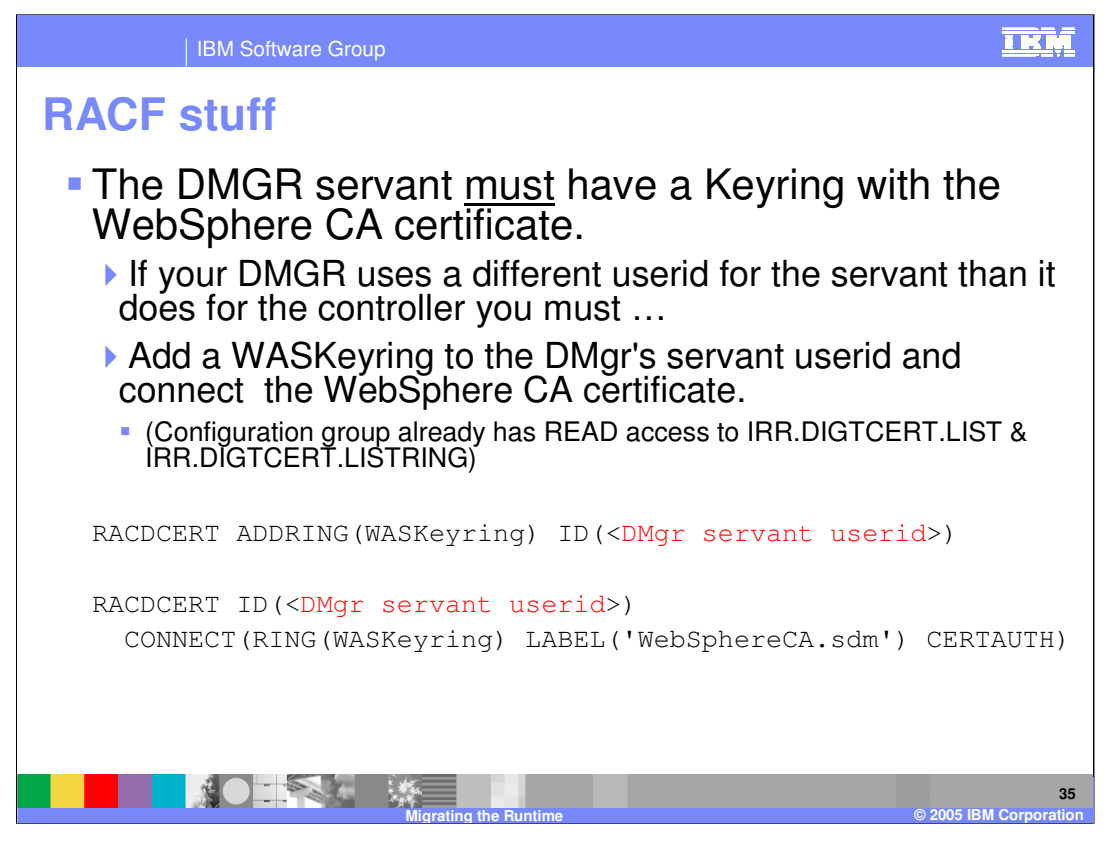

The Deployment Manager servant must have a keyring with the WebSphere CA certificate. If your Deployment Manager uses a different userid for the servant than it does for the controller, you must add a WASKeyRing to the Deployment Manager servant userid and connect the WebSphere CA certificate. Listed here are the RACF commands to add the keyring and do the connect.

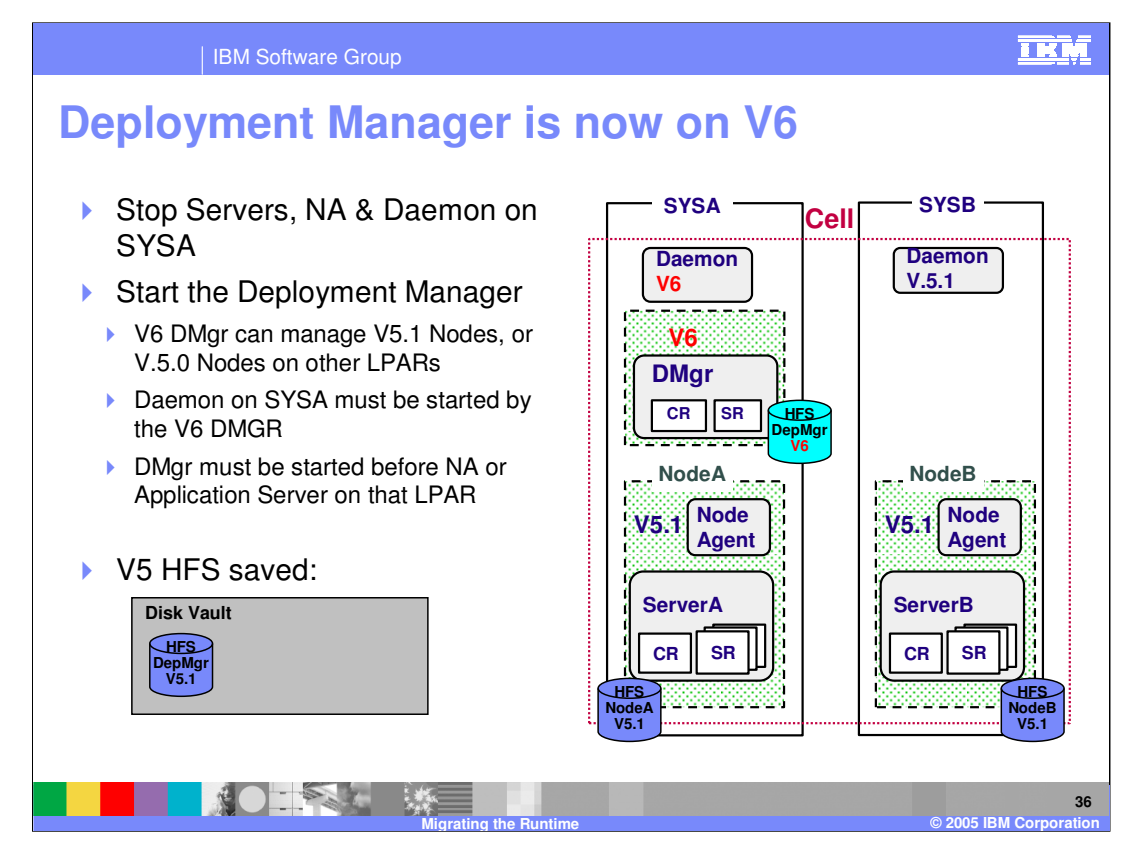

Once the Deployment Manager has been migrated to version 6, you will need to restart the region, which will bring up a version 6 daemon as well as a version 6 Deployment Manager. The version 6 Deployment Manager can manage version 5.1 nodes, or version 5.0 nodes on a different LPAR. The Deployment Manager must be started prior to starting the node agent or application server on that LPAR.

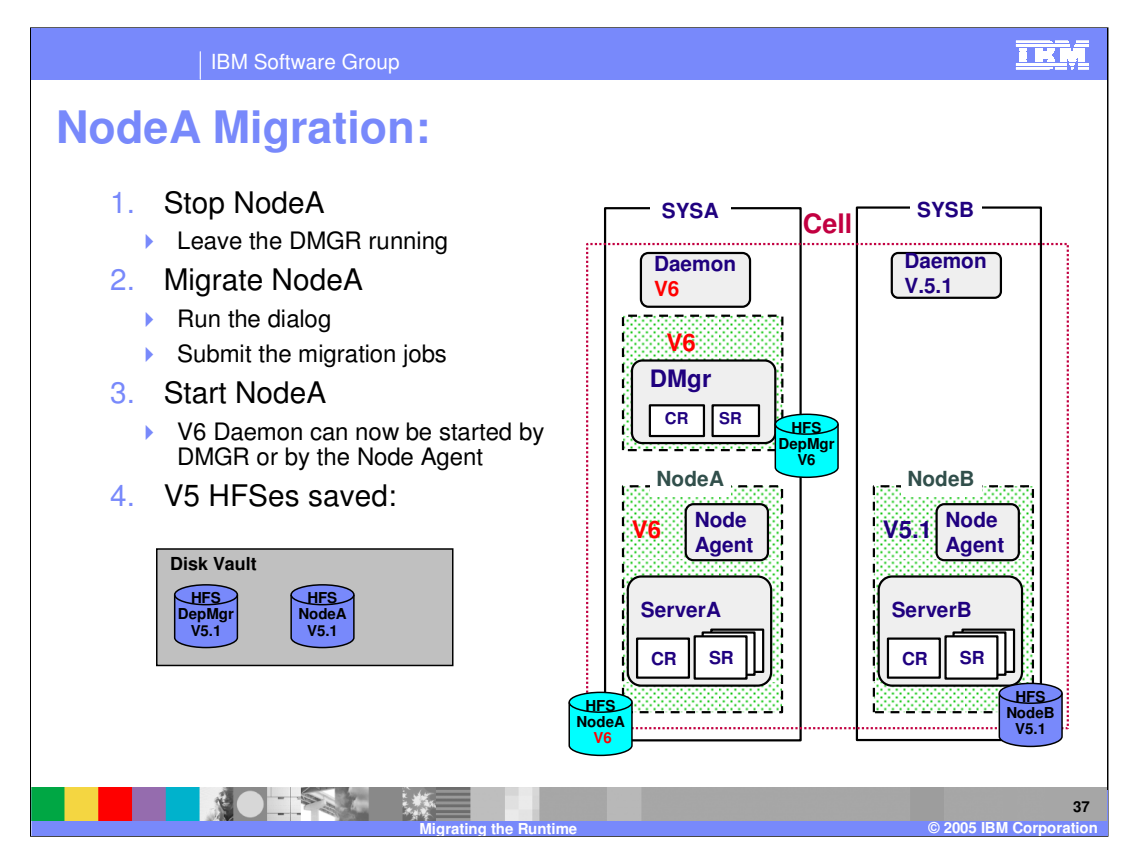

To migrate the first node, stop the node but leave the Deployment Manager running, submit the migration jobs, and restart the node. Once the node is migrated, the daemon can be started by either starting the Deployment Manager or the node agent.

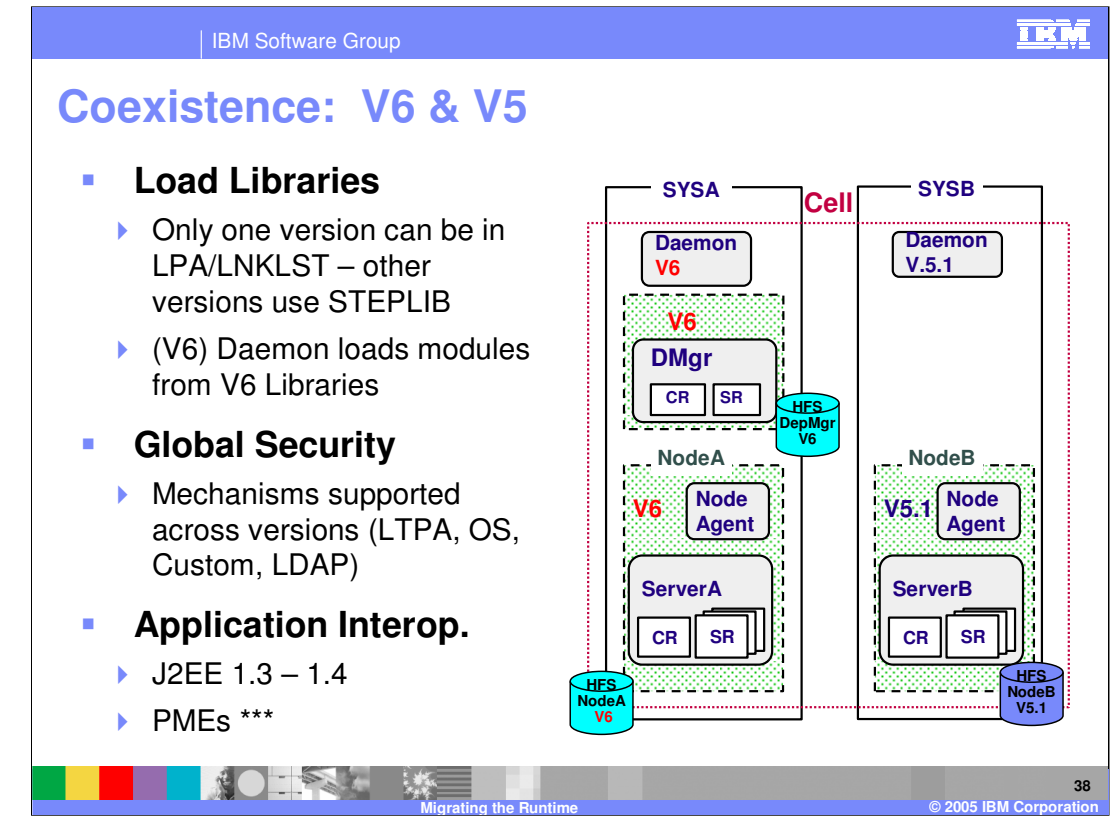

There are several coexistence rules that must be followed during the migration process. Only one version of the product can be in LPA/Linklist. The other versions must use STEPLIB. The version 6 daemon will load modules from the version 6 libraries. Global security mechanisms such as LTPA, OS, Custom and LDAP are supported across versions. There are several application interoperability issues that will need to be addressed, such as deprecated J2EE features, and PME specific application migration requirements.

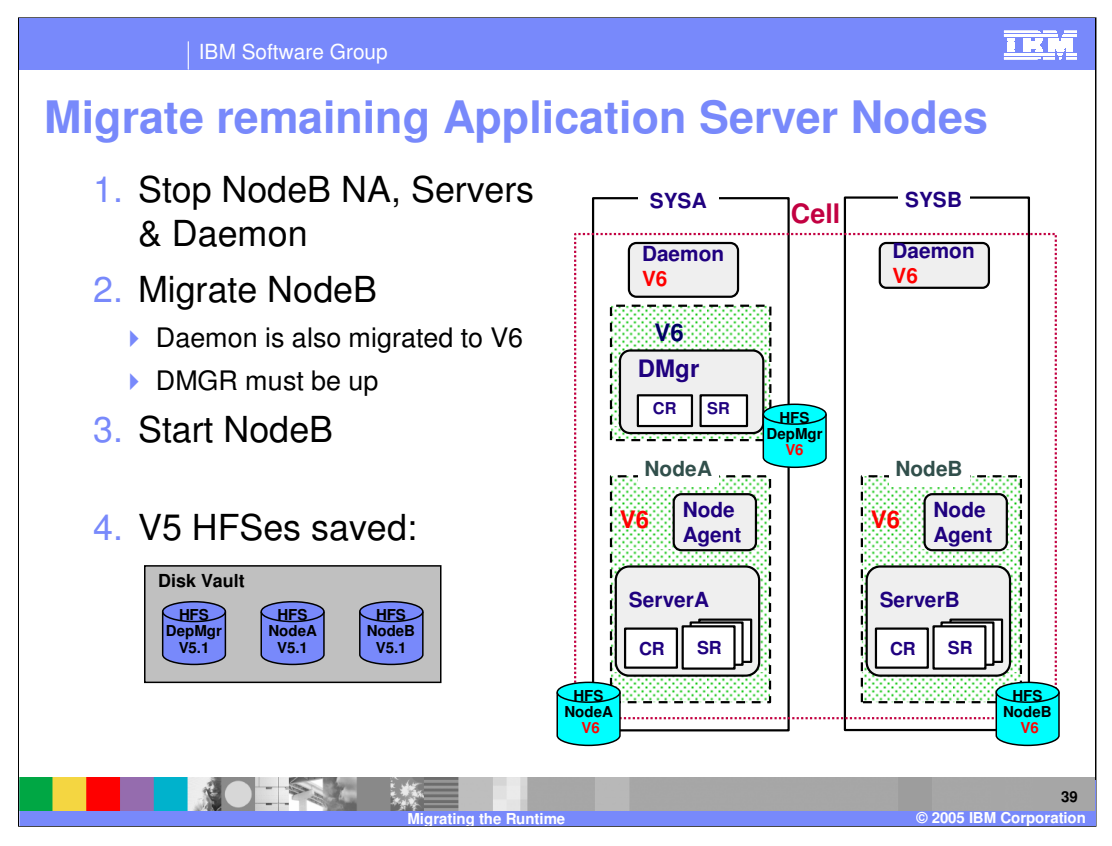

To migrate additional nodes, stop the node, node agent, servers and daemon associated with that system (SYSB in the example shown here). Next, migrate that node. The daemon is also migrated at this time. The cell Deployment Manager must be running. Once the migration jobs are completed, start the node, which will now be at version 6.

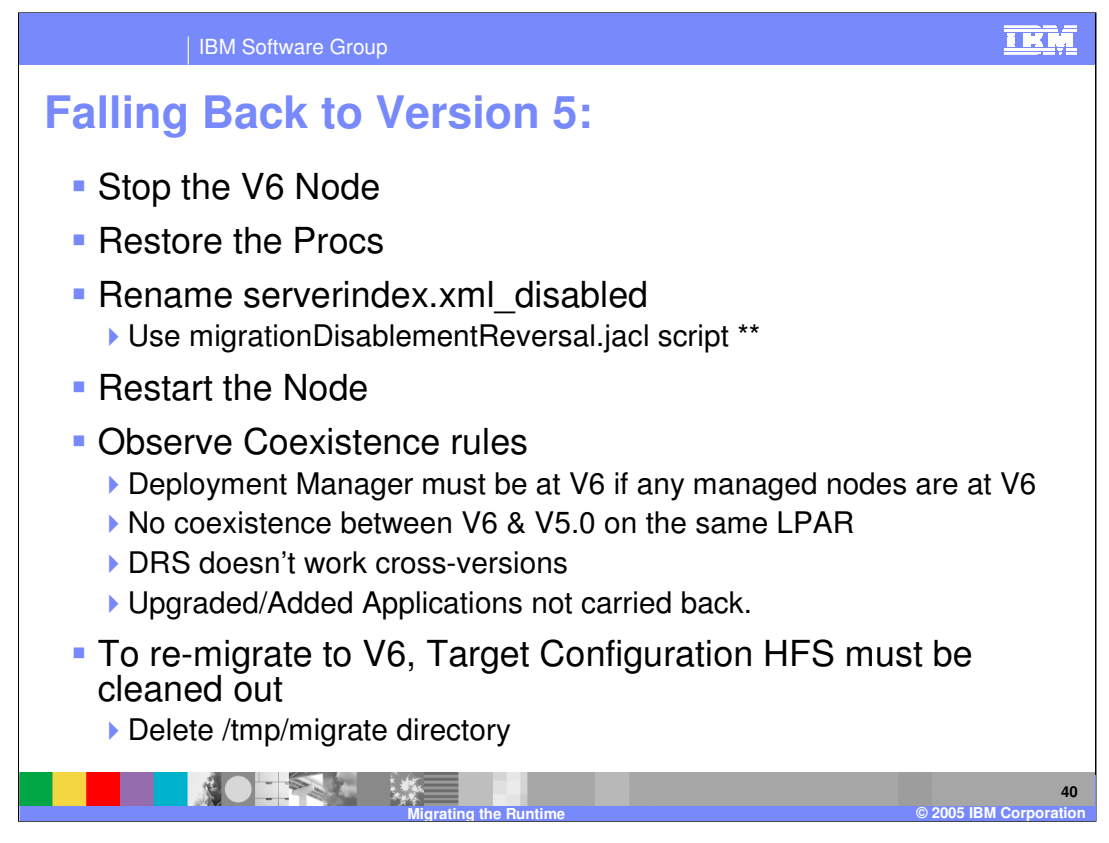

If it is necessary to restore back to version 5, stop the version 6 node, restore the version 5 procs, rename the serverindex.xml\_disabled file, then restart the node. Remember you need to observe the coexistence rules listed here. To re-migrate to version 6 the target configuration HFS must be cleaned out.

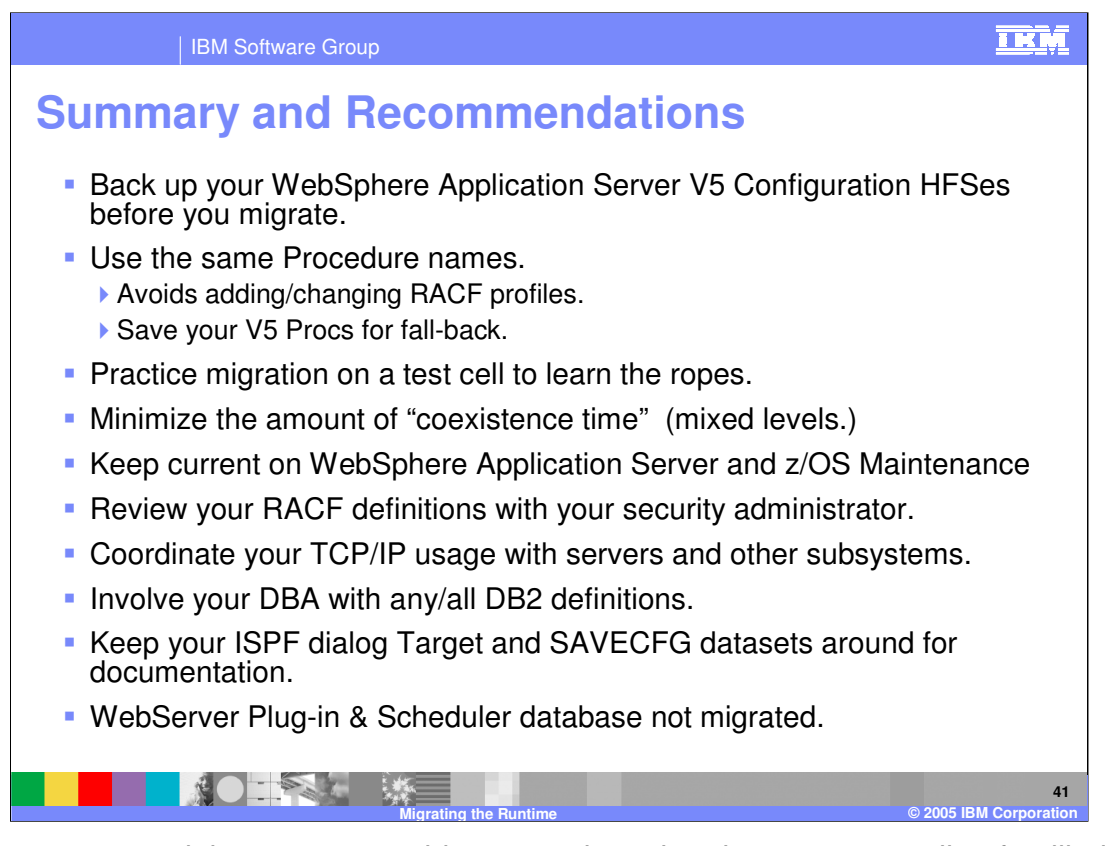

In summary, you might want to consider a practice migration on a test cell to familiarize yourself with the migration process. Prior to starting a real migration, back up your WebSphere Application Server version 5 configuration files, and your version 5 procs. After the migration is complete, keep your ISPF dialog target and savecfg datasets around for documentation purposes. It is important to remain current on your WebSphere Application Server and zOS maintenance. Review your RACF definitions with your security administrator, and coordinate your TCP/IP usage with your servers and other subsystems. Involve your DBA with your DB2 definitions. Remember WebServer Plugins and the scheduler database are not migrated.

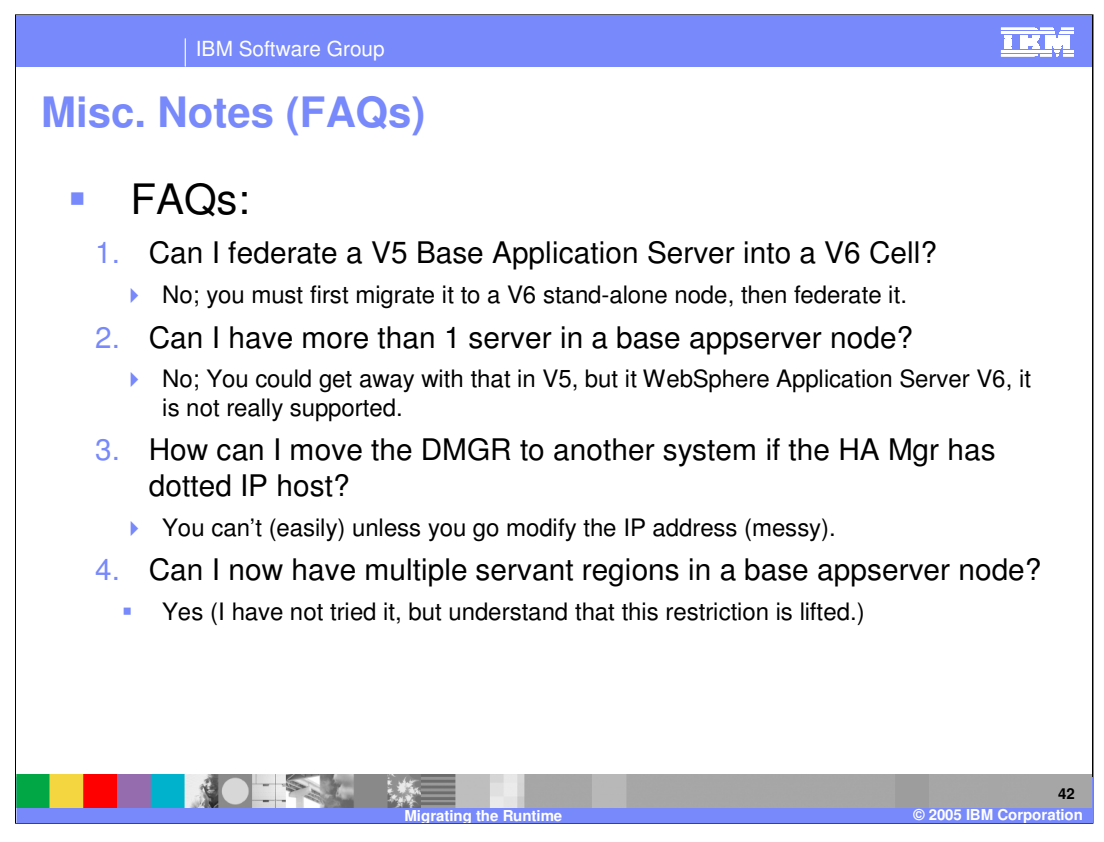

Here are several frequently asked questions related to migration for you to review.

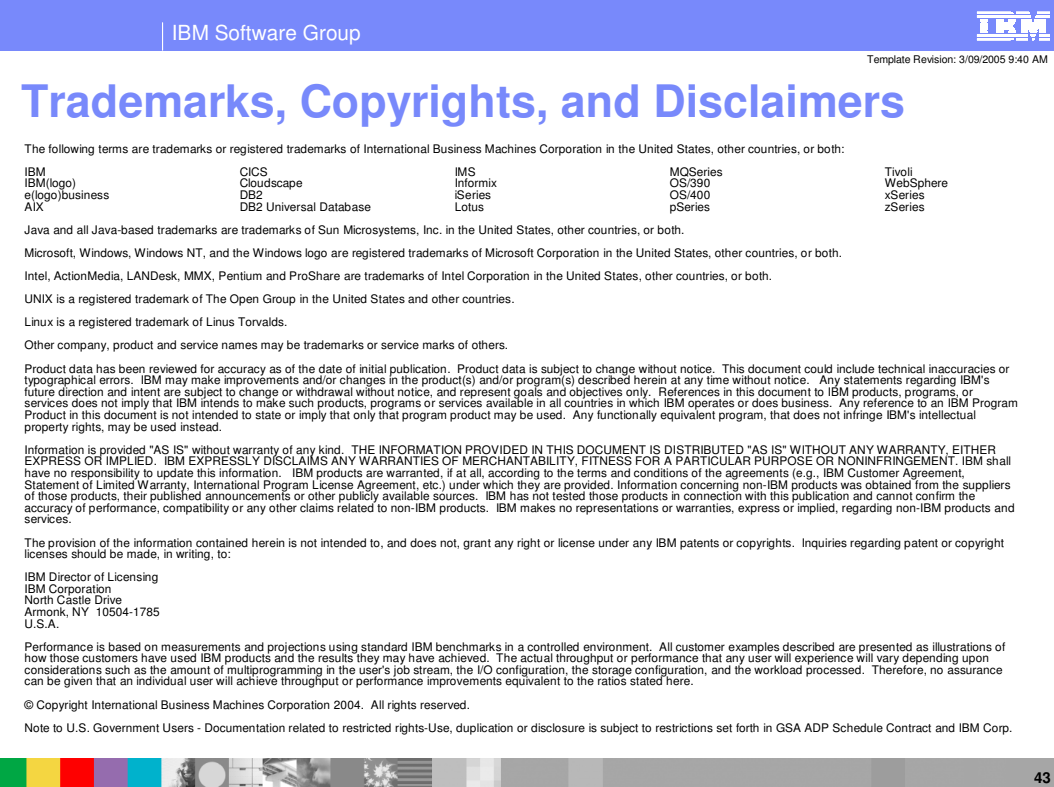

**Migrating the Runtime © 2005 IBM Corporation**